# **PERANCANGAN** *SMART MONITORING SYSTEM* **PADA PEMBUDIDAYAAN JAMUR TIRAM BERBASIS PEMROGRAMAN ARDUINO DAN LABVIEW**

## **SKRIPSI**

untuk memenuhi salah satu persyaratan mencapai derajat Sarjana S1

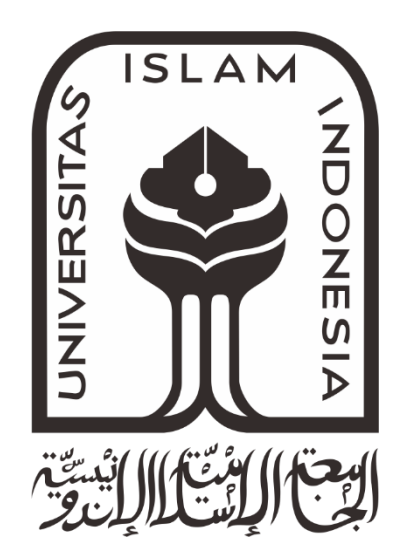

**Disusun oleh: Deza Rijabi Soulthan 14524119**

**Jurusan Teknik Elektro Fakultas Teknologi Industri Universitas Islam Indonesia Yogyakarta 2018**

#### **LEMBAR PENGESAHAN**

## JUDUL SKRIPSI UNTUK SI TEKNIK ELEKTRO UII

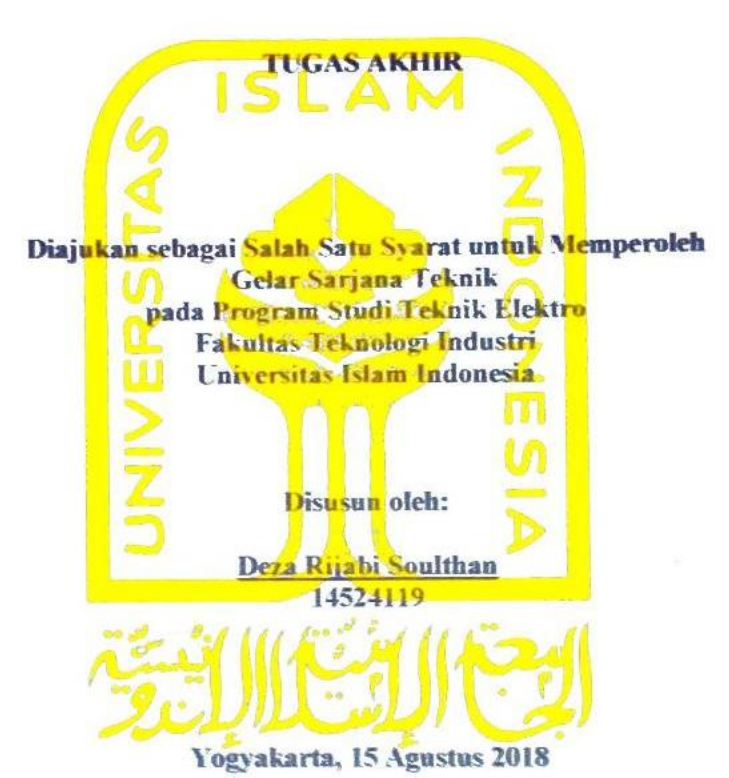

Menyetujui,

<span id="page-1-0"></span>**Pembimbing 1**  $\overline{\mathcal{L}}$ Dwi Ana Ratna Wati, S.T., M.Eng **NIK** 

#### **LEMBAR PENGESAHAN**

#### **SKRIPSI**

# PERANCANGAN SMART MONITORING SYSTEM PADA PEMBUDIDAYAAN JAMUR TIRAM BERBASIS PEMROGRAMAN ARDUINO DAN LABVIEW

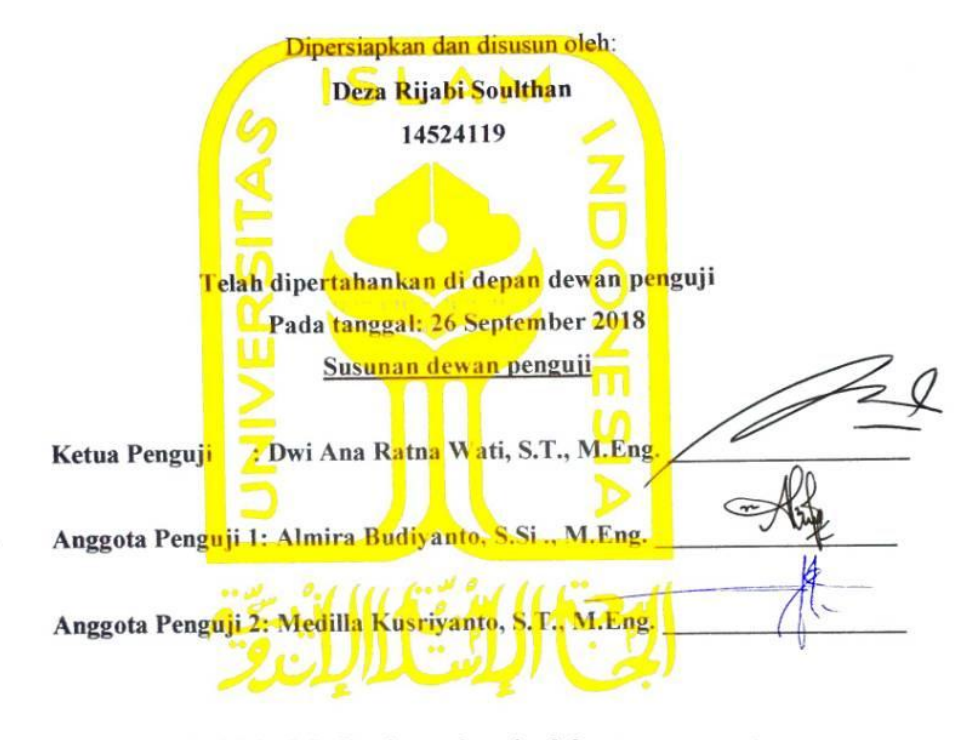

Skripsi ini telah diterima sebagai salah satu persyaratan untuk memperoleh gelar Sarjana

Tanggal: tanggal bulan tahun

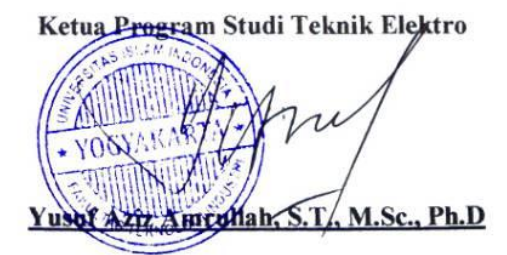

## **PERNYATAAN**

<span id="page-3-0"></span>Dengan ini Saya menyatakan bahwa:

- 1. Skripsi ini tidak mengandung karya yang diajukan untuk memperoleh gelar kesarjanaan di suatu Perguruan Tinggi, dan sepanjang pengetahuan Saya juga tidak mengandung karya atau pendapat yang pernah ditulis atau diterbitkan oleh orang lain, kecuali yang secara tertulis diacu dalam naskah ini dan disebutkan dalam daftar pustaka.
- 2. Informasi dan materi Skripsi yang terkait hak milik, hak intelektual, dan paten merupakan milik bersama antara tiga pihak yaitu penulis, dosen pembimbing, dan Universitas Islam Indonesia. Dalam hal penggunaan informasi dan materi Skripsi terkait paten maka akan diskusikan lebih lanjut untuk mendapatkan persetujuan dari ketiga pihak tersebut diatas.

Yogyakarta, Agustus 2018

Deza Rijabi Soulthan

## **KATA PENGANTAR**

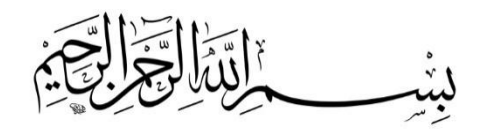

<span id="page-4-0"></span>Assalamualaikaum. Wr. Wb

Alhamdulillahi Robbil' Alamin, segala puja, puji dan syukur penulis panjatkan kepada Allah SWT Tuhan Semesta Alam, Raja dari semua Raja karena atas karunia nikmat dan kasih sayang-Nya penulis dapat menyusun dan menyelesaikan laporan tugas akhir ini sebagai syarat untuk memperoleh gelar sarjana Teknik Elektro pendidikan Strata Satu (S1) Fakultas Teknologi Industri Universitas Islam Indonesia. Shalawat dan salam semoga tercurah kepada junjungan kita Baginda Nabi Muhammad SAW.

Penulis sadar bahwa laporan ini tidak mampu diselesaikan atas dasar kemampuan diri sendiri sehingga dalam penulisan laporan ini penulis banyak mendapatkan bantuan dan dukungan dari berbagai pihak untuk itu penulis mengucapakan banyak terima kasih kepada :

- 1. Orang Tua tercinta Ibu Dwi Yurinda S.Pd., dan Bapak Ratiza Syarifuddin., atas dukungan dan do'a sehingga penulis dapat menyelesaikan laporan tugas akhir ini.
- 2. Ibu Dwi Ana Ratna Wati, ST., M.Eng., selaku Dosen Pembimbing tugas akhir yang telah membimbing, mendampingi dan memberikan bantuan pikiran serta materi sehingga penulis dapat menyelesaikan laporan tugas akhir ini.
- 3. Bapak Yusuf Aziz Amrullah, Ph.D., Selaku Ketua Jurusan Teknik Elektro Fakultas Teknologi Industri Universitas Islam Indonesia.
- 4. Sahabat sahabat sesama jurusan atau diluar jurusan Teknik Elektro yang bersedia membantu pelaksanaan penelitian sehingga dapat diselesaikan.

Kemudian penulis menyadari laporan ini jauh dari sempurna sehingga penulis mengharapkan kritik dan saran yang membangun serta penulis mohon maaf atas segala kekurangan dan kesalahan baik yang disengaja atau tidak disengaja. Semoga Allah SWT meridhai kita semua Amin.

Wassalamualaikum. Wr. Wb.

Yogyakarta, 10 Agustus 2018

MC in

Deza Rijabi Soulthan

## **ARTI LAMBANG DAN SINGKATAN**

<span id="page-5-0"></span>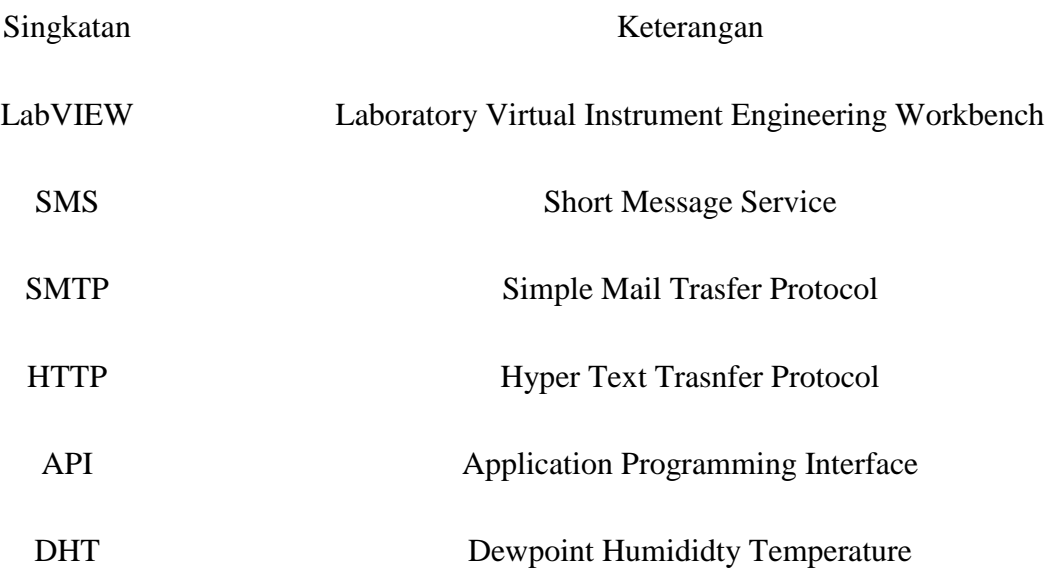

### **ABSTRAK**

<span id="page-6-0"></span>*Smart Monitoring System* pada pembudidayaan jamur tiram ini sangat berguna untuk modernisasi serta mempermudah kinerja dari para petani jamur dalam hal memantau perkambangan kelembapan dan temperatur yang ideal bagi jamur tiram. Untuk kelembapan sendiri 70 – 90% dan temperatur 22-28°C. Sistem ini dirancang menggunakan *software* Arduino dan LabVIEW. *Smart monitoring system* ini dirancang mampu mengirimkan SMS berupa pesan perubahan kondisi ditiap titik kumbung jamur berdasarkan aturan-aturan kondisi dari petani jamur yang didesain menjadi sebuah *smart rule.* Kondisi-kondisi yang digunakan adalah AMAN, SIAGA, dan WASPADA. *Smart monitoring system* ini juga menggunakan Excel untuk melogging data secara *real time* serta hasil logging data juga otomatis akan dikirmkan menggunakan sistem Email yang dirancang di dalam LabVIEW.

## **DAFTAR ISI**

<span id="page-7-0"></span>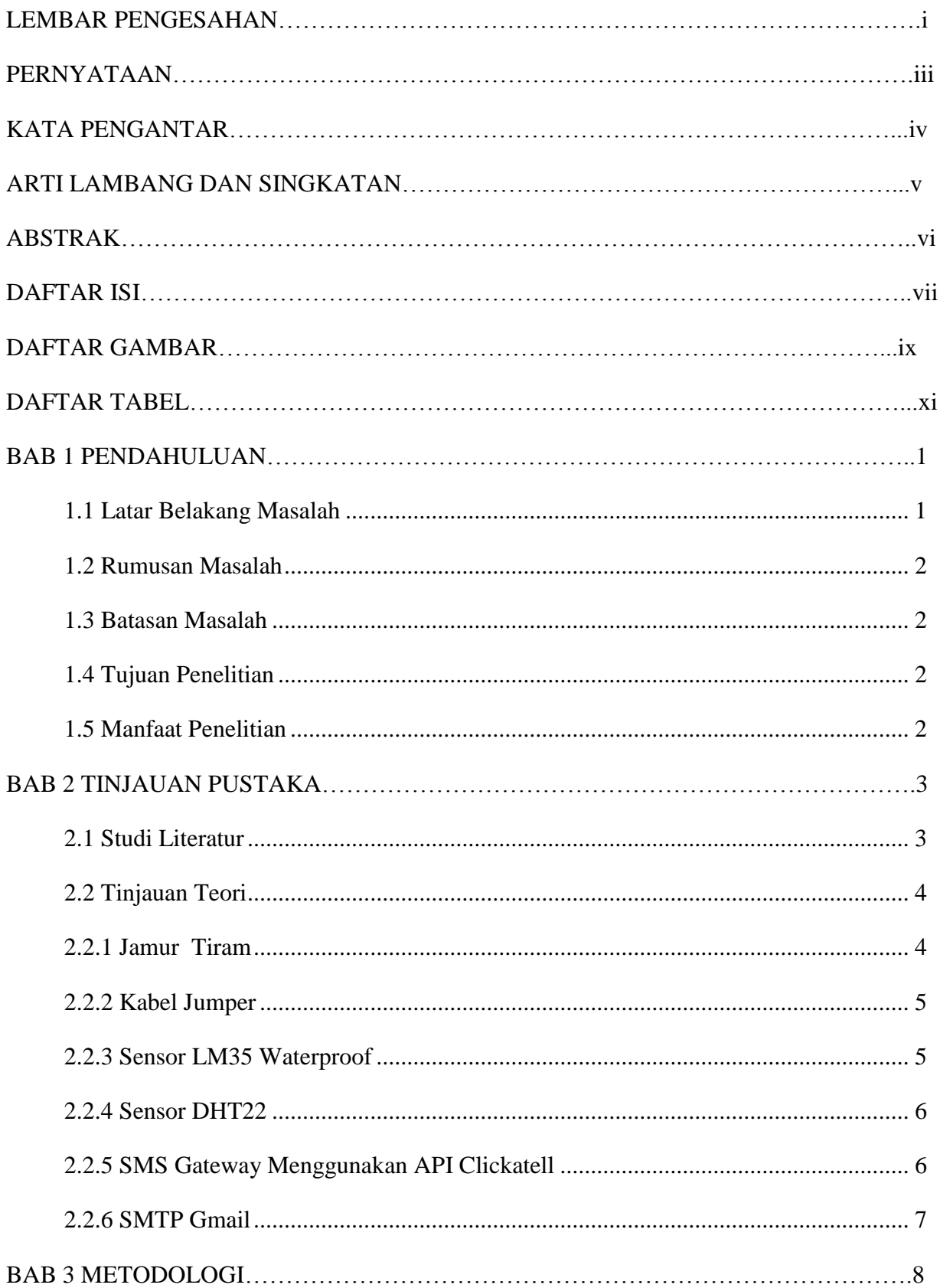

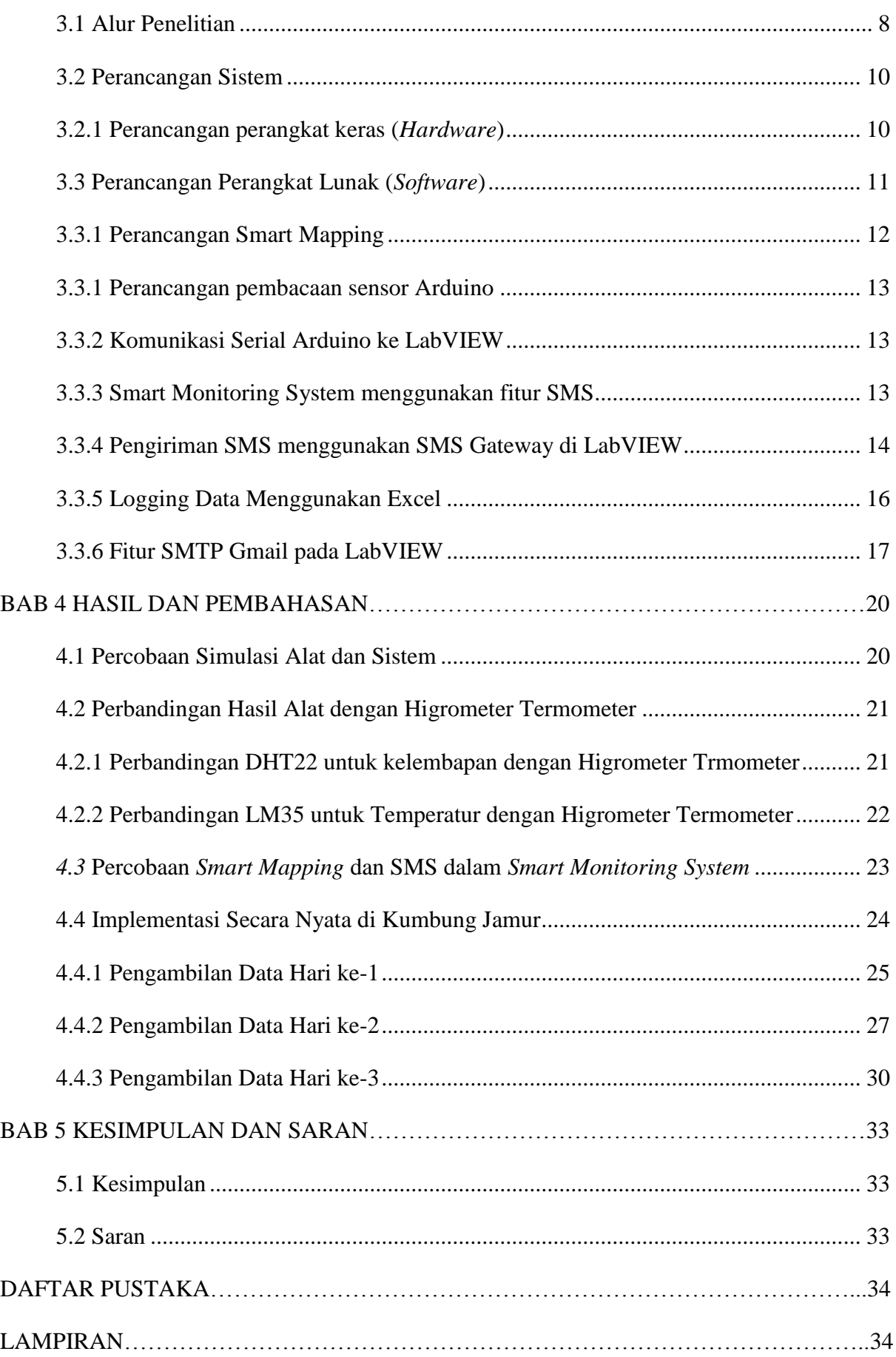

## **DAFTAR GAMBAR**

<span id="page-9-0"></span>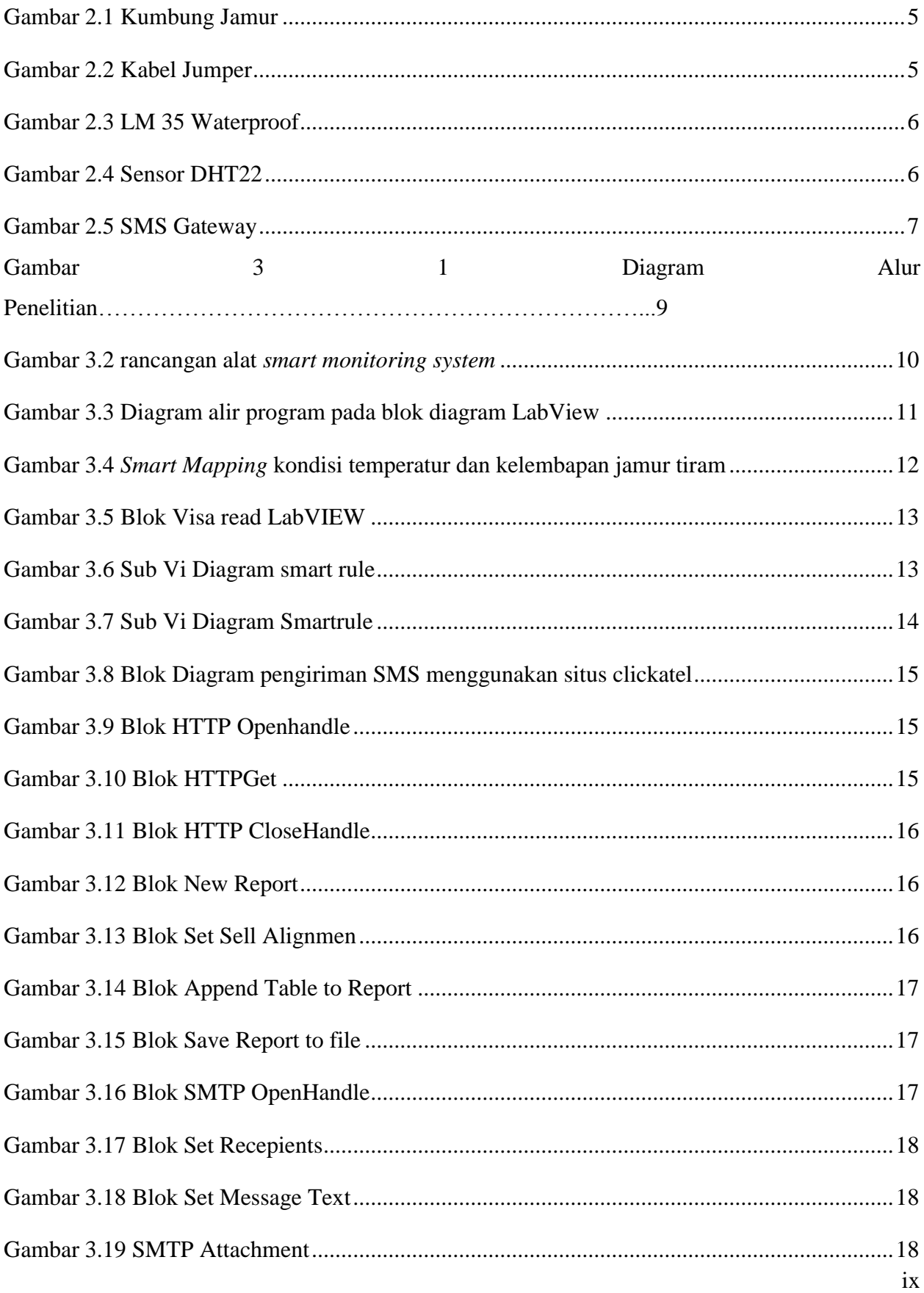

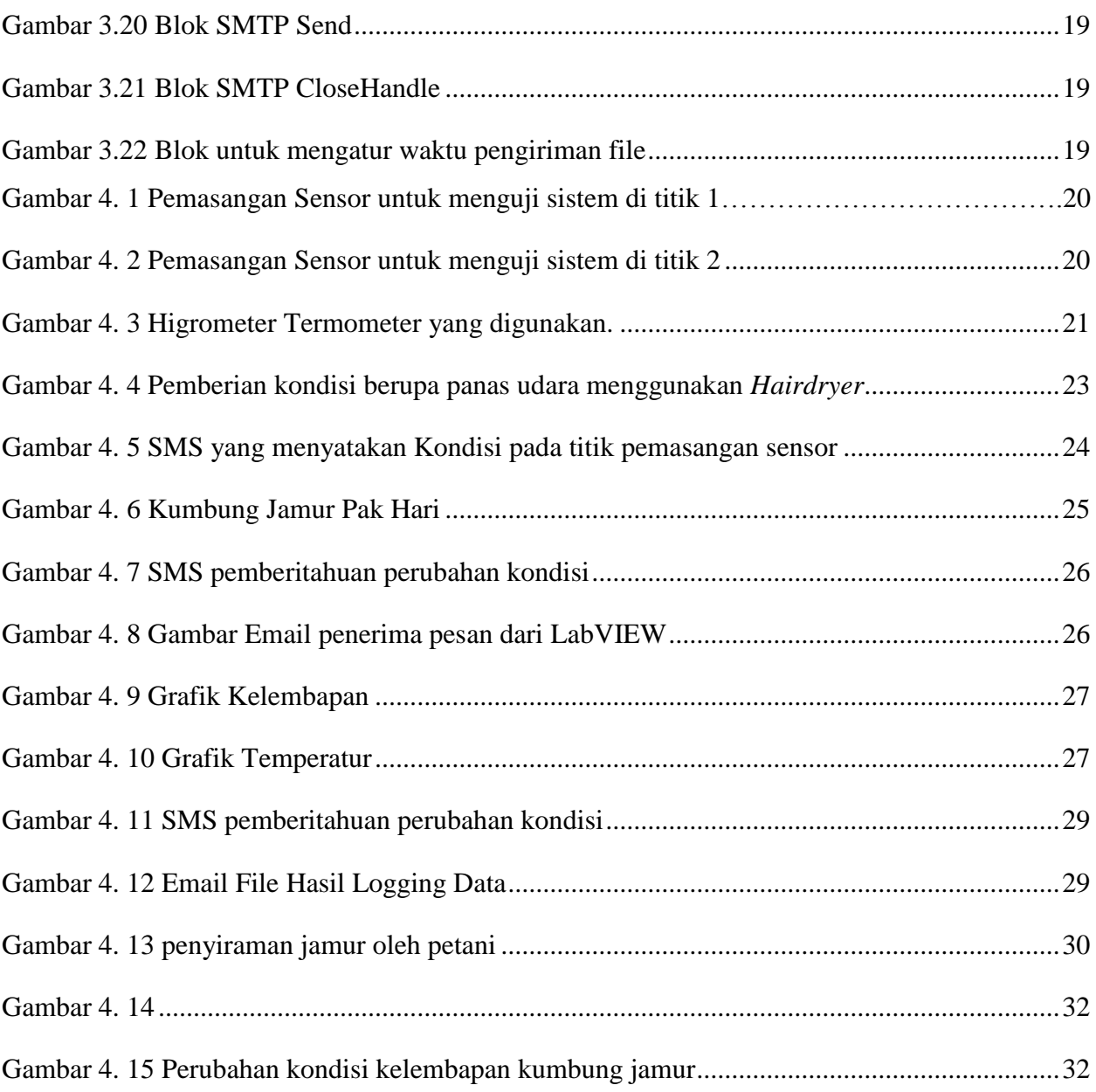

## **DAFTAR TABEL**

<span id="page-11-0"></span>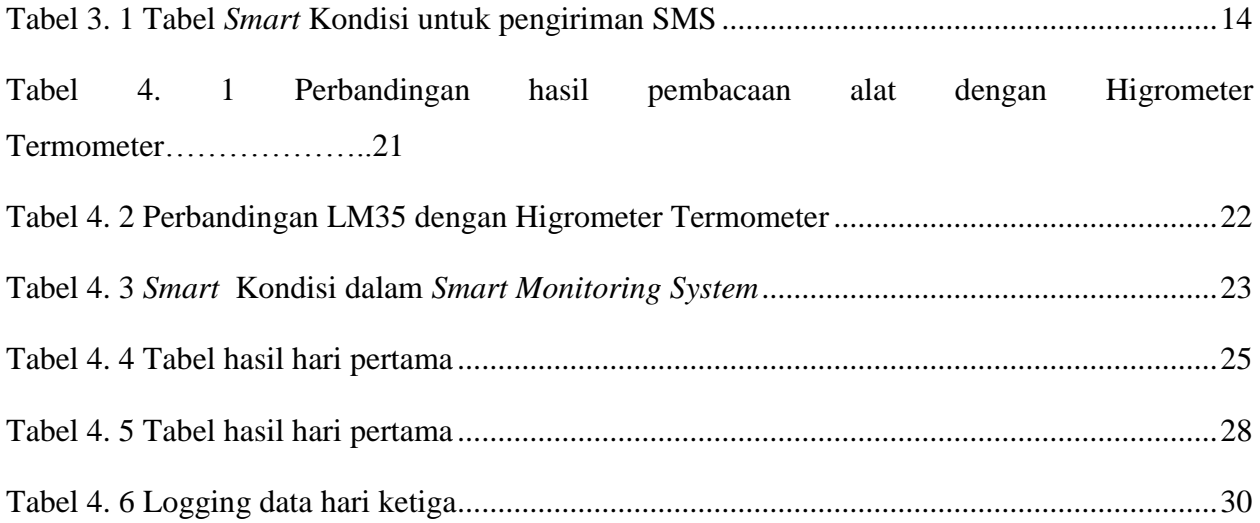

## **BAB 1 PENDAHULUAN**

#### <span id="page-12-1"></span><span id="page-12-0"></span>**1.1 Latar belakang masalah**

Jamur tiram adalah salah satu jamur untuk dikonsumsi yang bernilai tinggi dan memiliki rasa yang enak. Beberapa jenis jamur tiram yang dapat ditemui antara lain, jamur tiram putih *(P.ostreatus)*, jamur tiram merah muda *(P.flabellatus),* dan jamur tiram abu-abu *(P. sajor caju).* Ciri-ciri bentuk fisik jamur tiram biasanya sama saja, hanya dibedakan dengan warna yang terletak pada kuping jamur tiram.

Jamur tiram bukan merupakan tumbuhan yang berklorofil (tidak memiliki zat hijau daun), untuk itu jamur tiram tidak bisa mengolah dan menghasilkan makanan untuk dirinya sendiri. Untuk memenuhi kebutuhan pangannya, jamur tiram menyerap bahan organik untuk keperluan pertumbuhan dan perkembangan. Yang sangat penting dan dibutuhkan oleh jamur tiram adalah sumber karbon yang dapat disediakan melalui sebuk kayu gergajian. Serbuk kayu gergajian inilah yang biasa digunakan petani-petani jamur.

Pertumbuhan jamur tiram sangat dipengaruhi oleh faktor suhu, kelembapan, cahaya, pH media tanam, dan aerasi. Namun, pada penelitian kali ini, peneliti hanya berfokus pada kelemabapan udara dan temperature udara bagi jamur tiram karena kedua hal tersbut lah yang paling penting bagi pertumbuhan jamur. Rentang kelembapan udara yang baik adalah 70% - 90% dan untuk temperature adalah 22 – 28 derajat celcius. Jika kelembapan dibawah 70% dan diatas 90%, dan temperature kurang dari 22°C dan lebih dari 28°C, maka jamur-jamur akan sangat sulit menyerap sari makanan sehingga dapat menyebabkan pembusukan dan tidak bisa tumbuh sama sekali [1].

Biasanya, para petani jamur masih banyak yang memonitoring kelembapan dan temperature jamur secara manual sehingga membuat petani harus bolak-balik untuk mengukur dan memonitor kelembapan dan temperature pada jamur tiram yang mereka budidayakan. Untuk itu, agar menghemat waktu dan tenaga serta dapat memanfaatkan perkembangan teknologi saat ini maka perlunya pengadaan sistem monitoring cerdas untuk kelembapan dan temperature pada pembudidayaan jamur tiram yang juga hasil monitoring nanti akan di *logging* datanya untuk bias dievaluasi oleh petani jamur. Sistem ini nantinya akan menggunakan pemrograman berbasis ARDUINO dan LabVIEW.

#### <span id="page-13-0"></span>**1.2 Rumusan masalah**

Bagaimana merancang *smart monitoring system* untuk kelembapan udara dan temperatur udara menggunakan mikrokontroller Arduino dan LabVIEW pada pembudidayaan jamur tiram?

#### <span id="page-13-1"></span>**1.3 Batasan masalah**

Penulis membatasi penelitian hanya pada sistem *monitoring* cerdas kelembapan dan temperatur udara pada pembudidayaan jamur tiram. Tidak sampai mengendalikan perubahan kelembapan dan temperatur jamur tiram.

#### <span id="page-13-2"></span>**1.4 Tujuan penelitian**

- 1. Untuk dapat memperoleh hasil dari rancangan *smart system* sehingga mempermudah mengukur kelembapan udara dan temperatur udara pada jamur tiram.
- 2. Untuk dapat memperoleh hasil rakapan data parameter kelembapan dan temperatur udara pada jamur tiram.

#### <span id="page-13-3"></span>**1.5 Manfaat penelitian**

Penelitian ini kedepannya bermanfaat bagi petani jamur tiram karena dapat mengefektifkan waktu dan tenaga, serta mengoptimalkan teknologi untuk memudahkan dalam memonitoring kelembapan udara dan temperatur udara sehingga bisa meningkatkan hasil produksi budidaya jamur tiram.

## **BAB 2 TINJAUAN PUSTAKA**

#### <span id="page-14-1"></span><span id="page-14-0"></span>**2.1 Studi literatur**

Pada penelitan-penelitian yang sebelumnya pernah dilakukan oleh peneliti, maka penulis mendapatkan beberapa studi literatur, diantaranya adalah penelitian yang dilakukan oleh A. Abdullah, Prof. Dr. Ing. Soewarto. dan H, Andi. C, S.Kom, M.Pd yaitu tentang bagaimanakah cara untuk mengatur suhu serta kelembapan pada budidaya jamur tiram menggunakan sensor DHT11 dan Mikrokontroler ATMega328. Bebrapa alat atau metode yang digunakan adalah Arduino Uno, ATMega328, *Shield GSM*, *Rellay*, *Motor Driver* l298N, Sensor DHT11, Kipas angin dan *Mobile Phone*. Sistem masukannya (*Input)* menggunakan sensor DHT11 yang pembacaan dari sensor tersebut akan ditampilkan pada *LCD* ukuran 16 x 2 dan kemudian dikirim via pesan singkat menggunakan *Shield GSM* sebagai monitoring suhu dan kelembaban ruang budidaya jamur. Sistem keluaran (*Output)*nya adalah kipas angin dan lampu *on/off* serta informasi suhu dan kelembapan pada kandang yang akan ditampilkan di lcd dan juga dikirim via pesan singkat sms [2].

Penelitian yang kedua dilakukan oleh Hanif Izzatul. I, Nida. N, Kurniawan Ade, dkk yaitu bagaimana diperlukannya solusi bagaimana menjaga temperature dalam ruangan agar stabil dan tidak semakin panas. Penulis menemukan sebuah solusi yaitu dengan merancang sistem *monitoring* dan *controling* temperatur ruangan berbasis pemrograman arduino uno dengan menggunakan sensor dht22 dan *passive infrared (pir)*. Fungsi dari sensor DHT22 adalah sebagai alat ukur temperatur udara dalam ruangan, dan sensor Passive Infrared (PIR) digunakan sebagai pendeteksi adanya pergerakan manusia dalam suatu ruangan. Beberapa komponen yang dipakai adalah Arduini Uno digunakan sebagai mikrokontroller, Sensor DHT22 sebagai sensor temperatur udara, *Passive Infrared* (PIR) yang berfungsi untuk menangkap suatu besaran fisis dari temperatur suhu tubuh manusia yang memasuki ruangan dan kemudian dirubah ke bentuk sinyal listrik. Modul *Liquid Crystal Display* (LCD) digunakan sebagai komponen output penampil hasil pembacaan sensor, modul *Relay* digunakan sebagai penghubung antara stop kontak yang terhubung pada kipas angin dan *board* arduino Uno [3].

Penelitian berikutnya dilakukan oleh Ari Wibowo yaitu sistem monitoring kelembapan dan suhu ruang berbasis mikrokontroller AT89S51 dengan antarmuka Port Serial. Sistem ini memanfaatkan kemampuan mikrokontroler AT89S51 dalam proses akuisisi data suhu dan kelembaban dari sensor yang digunakan yaitu modul sensor SHT75. Komunikasi antara mikro

dan PC menggunakan komunikasi serial dengan IC antarmuka MAX332. Data hasil pembacaan oleh sensor dan mikrokontroller akan dikirimkan ke PC melalui port serial. Hasil dari pengujian serta pembacaan suhu serta kelembapan tadi dapat dikirimkan ke PC dan ditampilkan dalam bentuk Tabel [4].

Selanjutnya ada sebuah penelitian dari Wirdaliza dan Wildan yaitu ranvang bangun modul alat ukur temperatur dan kelembapan udara berbasis mikrokontroller AT89S52 dan sensor HSM-20G. Di dalam modul sensor yang digunakan sudah terdapat dua buah sensor yaitu sensor kelembapan dan sensor suhu. Karena hasil pembacaan sensor tersebut masih analog, maka di konversi menjadi sinyal digital menggunakan ADC 0804 kemudian diolah oleh mikrokontroler dan hasilnya tersebut ditampillkan pada lcd 16x2. Penelitian yang mereka lakukan adalah di ruangan tertutup (30cm x 45cm x 45cm) dengan membandingankan hasilnya menggunakan termometer humidity dan termometer digital [5].

Penelitian terakhir yang berhubungan dengan apa yang akan penulis teliti adalah penelitian yang dilakukan oleh Agus Budiman, Irfan Islam, Wahyu L, dan Mahfudz Syamsul. H yang membahas tentang *Auto HI-IS* : Solusi cerdas budidaya jamur konsumsi dengan *Authomatic Humidity System.* Autp HI-IS adalah sistem cerdas yang terdiri dari komponen komponen seperti Arduino Nano, lcd 16x2, perekam data dengan sebuah kartu memori dan sensor DHT11. Sensor DHT11 yang mengukur kelembapan serta temperatur akan membaca kondisi di dalam kumbung jamur tersebut, saat kelembapan dan temperatur yang tidak sesuai dengan yang dibutuhkan jamur, maka sensor akan mengirim data tersebut sehingga alat pengkabutan yang dirancang oleh penulis akan bekerja untuk melakukan pengkabutan agar suhu dan kelembapan sesuai dengan yang dibutuhkan jamur [6].

#### <span id="page-15-0"></span>**2.2 Tinjauan teori**

#### <span id="page-15-1"></span>**2.2.1 Jamur tiram**

Jamur Tiram merupakan jamur yang layak konsumsi dan bernilai tinggi, jamur tiram memiliki nama latin *(Pleurotus Ostreatus).* Jamur tiram disini digunakan sebagai bahan untuk

di*monitoring*  ketahanan terhadapan kelembapan udara.

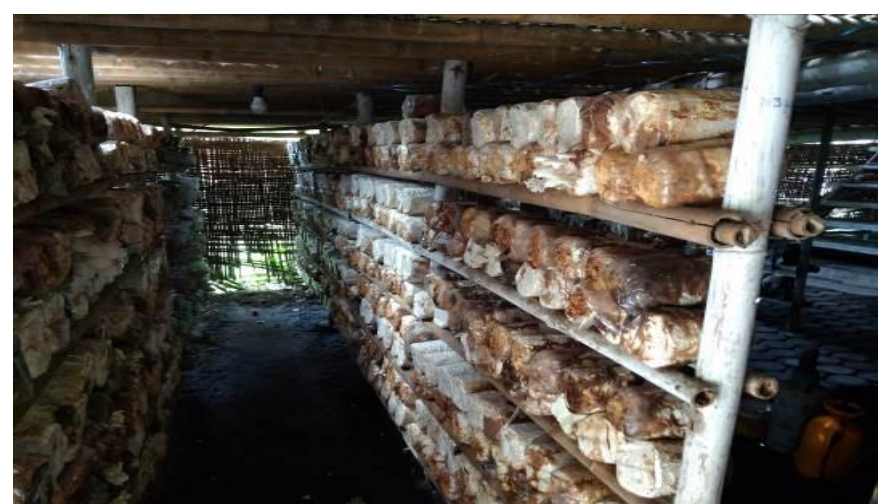

#### Gambar 2.1 Kumbung Jamur

#### <span id="page-16-2"></span><span id="page-16-0"></span>**2.2.2 Kabel jumper**

Kabel Jumper merupakan kabel elektronik yang menghubungkan antara Mikrokontroler Arduino dengan sensor kelembapan dan temperatur. Kabel jumper memiliki konektor atau pin di masing-masing ujungnya. Konektor yang digunakan untuk menusuk disebut *male connector,* dan konektor untuk ditusuk disebut *female connector.*

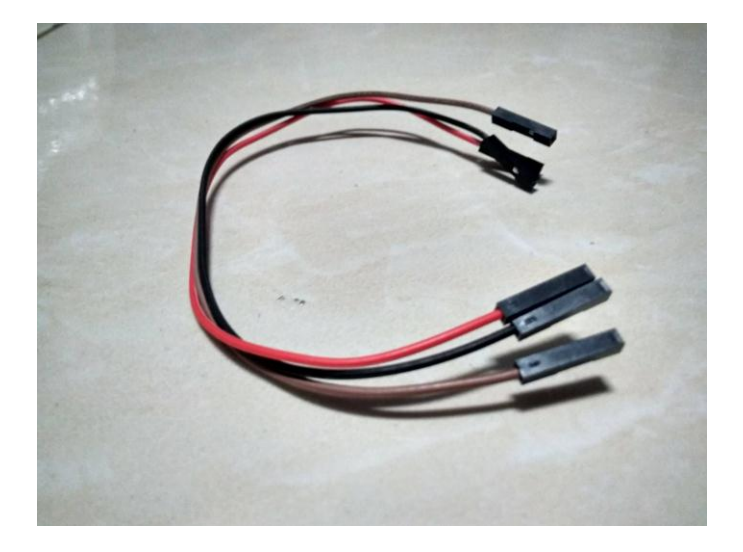

Gambar 2.2 Kabel Jumper

#### <span id="page-16-3"></span><span id="page-16-1"></span>**2.2.3 Sensor LM35 Waterproof**

LM35 merupakan sensor suhu yang mampu mengukur suhu dengan *range* maksimal hingga kurang lebih 150 derajat celcius. Fungsi dari LM35 adalah merubah besaran suhu menjadi besaran lstrik yaitu tegangan. Perbedaan LM35 biasa dengan Waterpprrof adalah hanya pada ketahanan terhadap air sehingga sensor tidak mudah rusak [8].

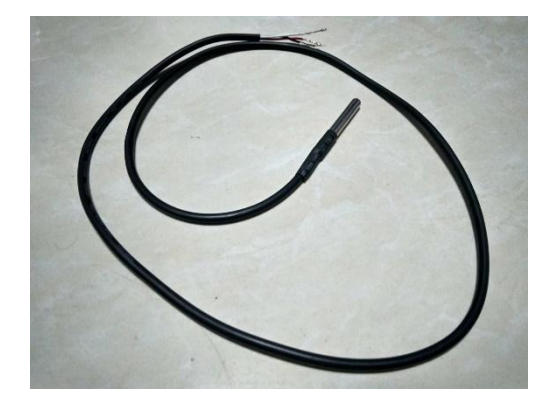

Gambar 2.3 LM 35 Waterproof

#### <span id="page-17-2"></span><span id="page-17-0"></span>**2.2.4 Sensor DHT22**

Sensor DHT22 merupakan sensor yang membaca kelembapan dan temperatur ruangan relatif yang keluarannya berupa sinyal digital. DHT22 memiliki tegangan cau daya 3,3 – 6V dan Ia disini berfokus untuk mengukur kelembapan saja, karena untuk temperatur sudah menggunakan LM35. Sensor ini juga memiliki tingkat akurasi yang lebih baik daripada DHT11 dengan stabilitas dan akurasi kalibrasi yanng tinggi. Memiliki transmisi sinyal mencapai kurang lebih 20 meter dan range pengukuran kelembapan 0 – 100% [9].

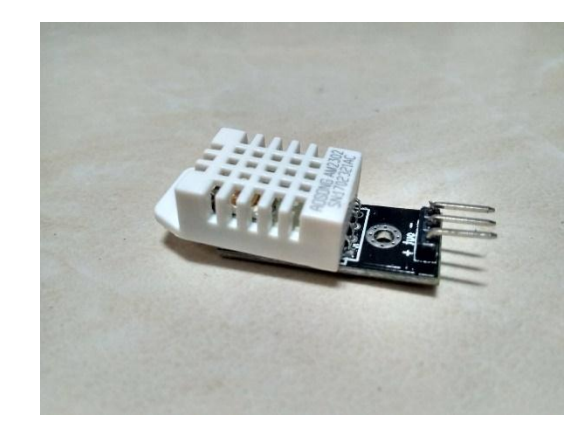

Gambar 2.4 Sensor DHT22

#### <span id="page-17-3"></span><span id="page-17-1"></span>**2.2.5 SMS Gateway menggunakan API Clickatell**

SMS *Gateway* meruapakan gerbang yang dapat menghubungkan komputer dengan pengguna melalui SMS. Digunakan untuk mengirimkan hasil peringatan dan pembacaan dari sensor yang digunakan. Media perantara pengirimannya menggunakan jaringan publik seperti jaringan internet dan menggunakan layanan gateway clickatell sebagai sarana pengiriman SMS. API yang digunakan pada clickatell ini adalah HTTP/S yang akan terhubung dengan LabVIEW.

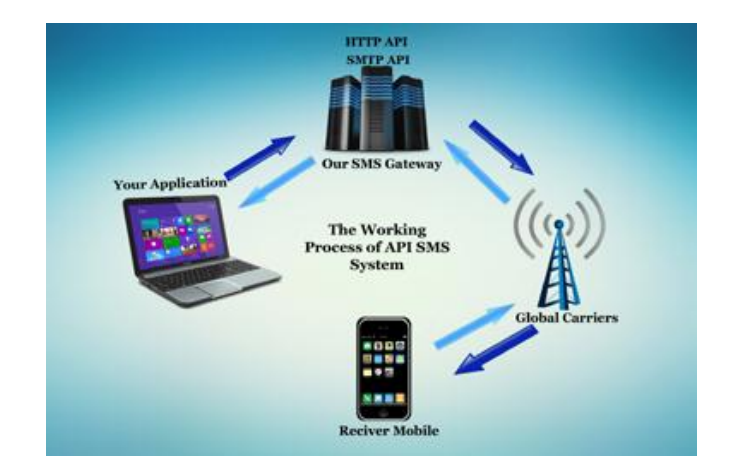

Gambar 2.5 SMS Gateway [10].

#### <span id="page-18-1"></span><span id="page-18-0"></span>**2.2.6 SMTP Gmail**

SMTP (Simple Mail Transfer Protocol) adalah sarana yang digunakan untuk mengirimkan rekapan penelitian yang termonitor di LabVIEW ke Email Gmail pengguna. SMTP itu sendiri memiliki pengertian sebagai sebuah protokol yang digunakan mengirim email antar server. Saat mengirim email, komputer akan mengarahkan email tersebut ke server SMTP yang akan ditujukan ke email server tujuan.

## **BAB 3 METODOLOGI**

<span id="page-19-0"></span>Pada penelitian yang dilakukan oleh penulis, yaitu tentang sistem monitoring cerdas kelembapan dan temperatur udara yang ideal pada pembudidayaan jamur tiram. Penelitian ini memiliki banyak manfaat, antara lain mempermudah dan menghemat tenaga serta waktu para pembudidaya jamur tiram apabila ingin memantau suatu kondisi ruangan pada kumbung jamur yang mereka budidayakan. Metode-metode yang akan penulis gunakan adalah sebagai berikut.

#### <span id="page-19-1"></span>**3.1 Alur penelitian**

Penelitian yang akan dilakukan harus memiliki rancangan serta rencana untuk mempermudah melaksanakan penelitian. Langkah awal dalam penelitian ini adalah studi literatur untuk mencari referensi tentang pembudidayaan jamur tiram dan tentang penelitian-penelitian monitoring jamur yang pernah dilakukan sebelumnya. Setelah dilakukan studi literatur, kemudian peneliti melakukan survei ke lokasi-lokasi pembudidayaan jamur tiram yang ada di wilayah DIY Yogyakarta. Survei ini dilakukan untuk mengetahui segala macam hal mengenai jamur tiram yang akan digunakan dalam penelitian nantinya.

Setelah mendapatkan hasil survei, maka membuat konsep perancangan sistem yang meliputi perancangan perangkat lunak maupun perangkat keras. Setelah mendapatkan konsep, maka langkah selanjutnya adalah merancang software dan hardware secara bertahap. Langkah selanjutnya setelah berhasil merancang sistem maka melakukan analisis data berdasarkan hasil pembacaan yang dikeluarkan oleh sistem. Apakah sistem sudah sesuai ataukah belum dengan metode yang digunakan penulis serta tingkat akurasi dari sistem tersebut. Kemudian, langkah terakhir adalah didapatkannya hasil dan pembaasan dari sistem, serta bisa mendapatkan kesimpulan dan saran yang akan digunakan untuk penelitian-penelitian kedepannya. Berikut diagram alur penelitian.

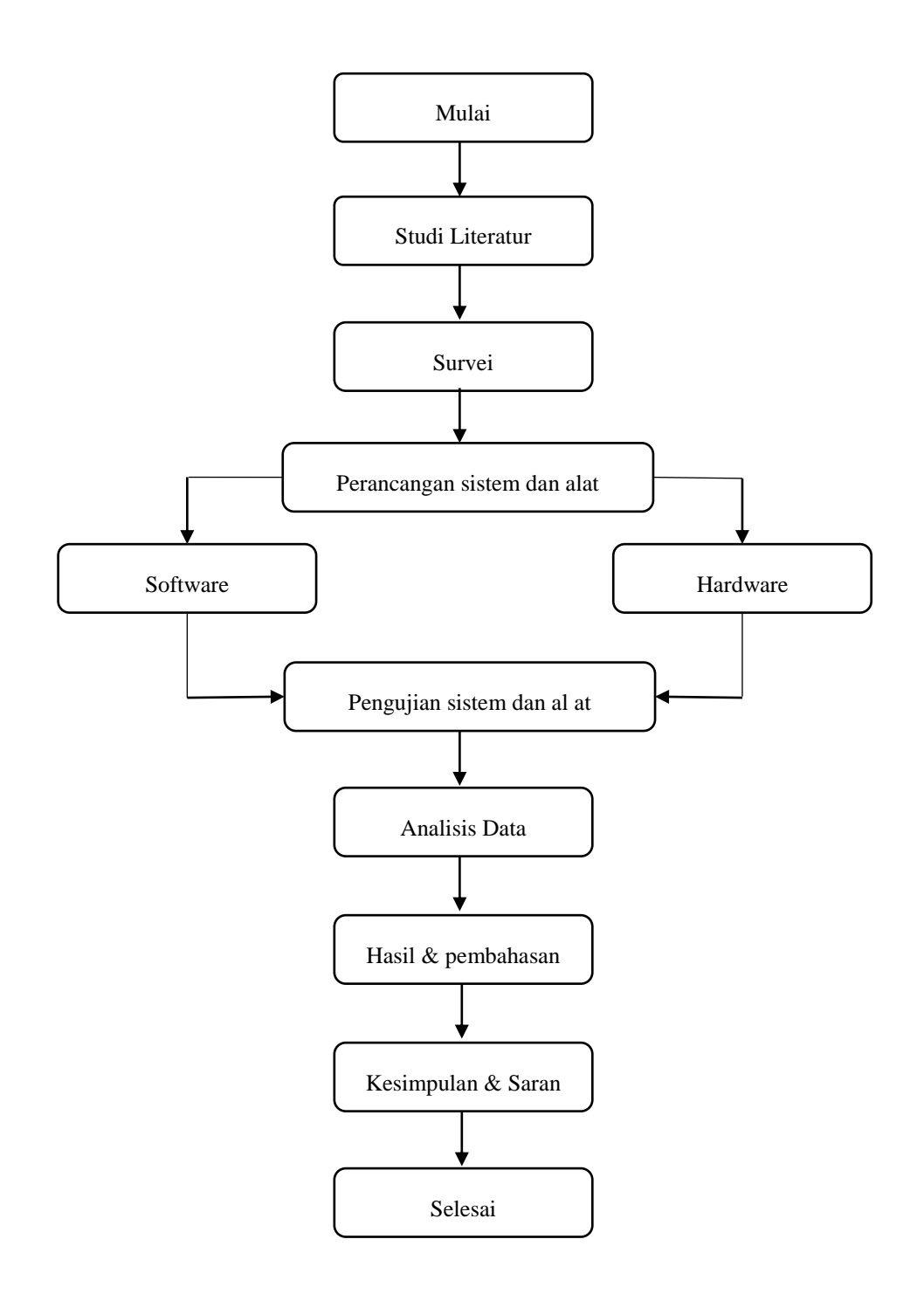

<span id="page-20-0"></span>Gambar 3 1 Diagram Alur Penelitian

#### <span id="page-21-0"></span>**3.2 Perancangan sistem**

Sistem *smart monitoring* pada penelitian ini adalah sistem cerdas buatan yang dirancang untuk memantau atau memonitoring kelembapan dan temperatur udara pada jamur tiram berdasarkan informasi dari ahli/petani jamur. Pada sistem cerdas yang dirancang nanti, fitur-fitur yang terdapat di dalam sistem adalah *smart rule,* SMS pemberitahuan, dan *logging data.*

*Smart rule* merupakan sistem cerdas yang keputusannya didasarkan dari suati rule atau kondisi yang disusun berdasarkan indikator kelembapan dan temperature yang sesuai dengan pertumbuhan jamur. Dan sistem *smart sms* merupakan sistem cerdas untuk pengiriman sms pemberitahuan kondisi jamur berdasarkan hasil dari *smart mapping.* SMS pemberitahuan merupakan pesan singkat yang akan dikirimkan secara otomatis kepada pengguna apabila terjadi perubahan terhadap kondisi jamur tiram berdasarkan *smart rule.* dan *logging data* merupakan sistem yang difungsikan untuk menyimpan data pembacaan sensor selama melakukan pengambilan data yang bertujuan untuk disimpan dan dianalisa nantinya oleh petani jamur, hasil *logging data* berbentuk *file excel* yang kemudian akan dikirim secara otomatis oleh sistem menggunakan fitur Email pada LabVIEW dan berdasarkan pemrograman sensor pada Arduino.

#### <span id="page-21-1"></span>**3.2.1 Perancangan perangkat keras (***Hardware***)**

Perancangan perangkat keras *smart monitoring system* dirancang oleh penulis sebagai berikut :

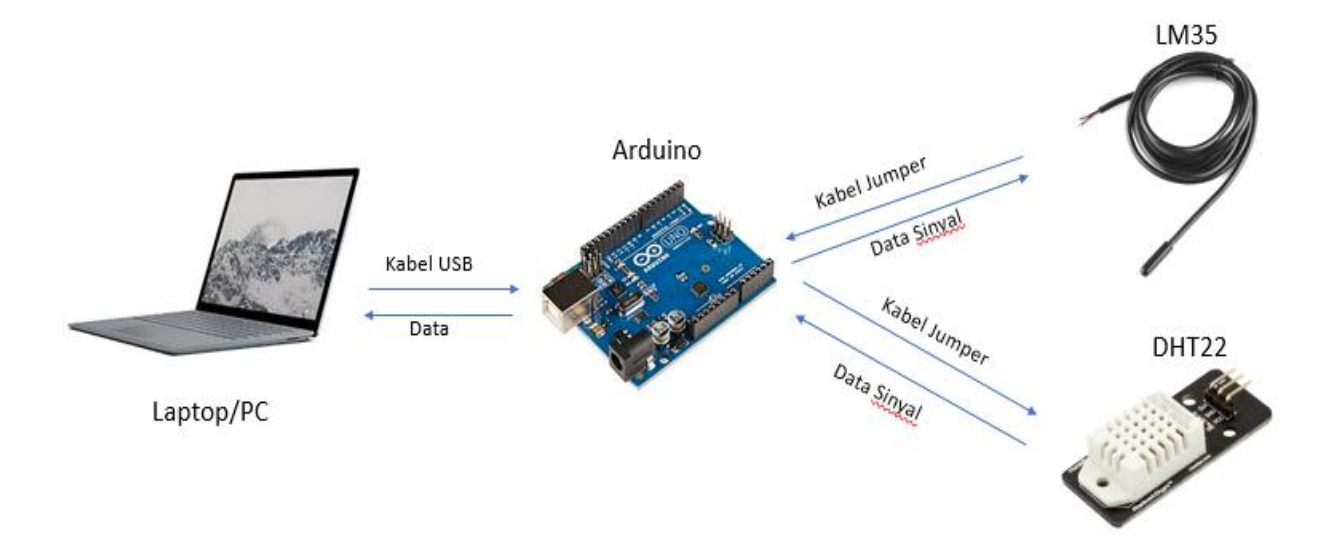

<span id="page-21-2"></span>Gambar 3.2 rancangan alat *smart monitoring system*

Dari Gambar 3.2, terdapat bebrapa perangkat keras yang digunakan antara lain Laptop/PC, Mikrokontroler Arduino, Sensor temperatur LM35, dan Sensor kelembapan DHT22. Laptop digunakan sebagai alat untuk memprogram mikrokontroler Arduino UNO. Kemudian, kedua jenis sensor akan terhubung langsung pada Arduino UNO yang telah terprogram sehingga Sensor bias membaca kelembapan serta temperatur udara yang hasil pembacaannya bias terhubung langsung dengan laptop untuk dimonitoring.

#### <span id="page-22-0"></span>**3.3 Perancangan perangkat lunak (***Software***)**

Perancangan perangkat lunak pada penelitian ini menggunakan *software* LabView. Berikut diagram alir pada proses *smart monitoring system* menggunakan LabView.

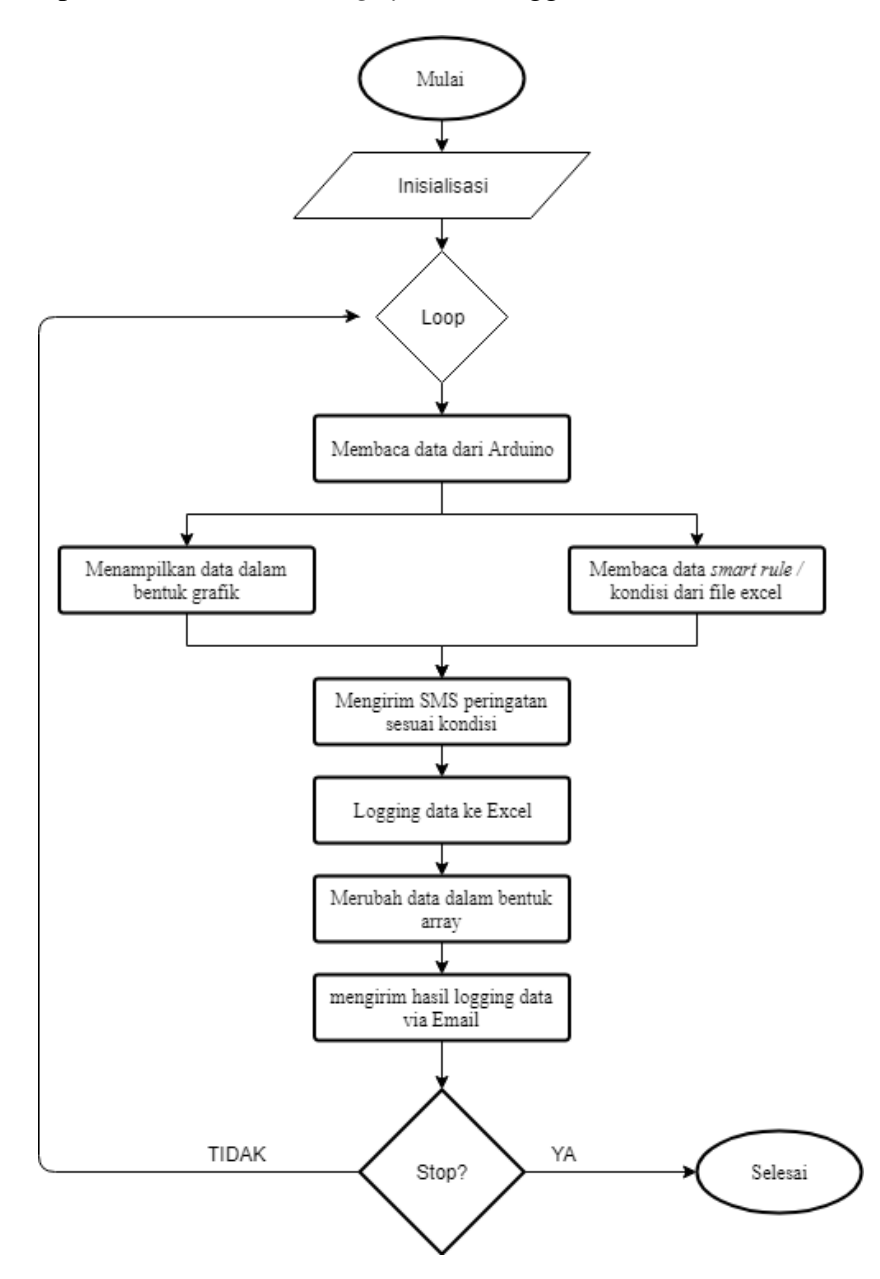

<span id="page-22-1"></span>Gambar 3.3 Diagram alir program pada blok diagram LabView

Dari gambar 3.3 diatas, terdapat beberapa proses yang digunakan dalam perancangan *software smart monitoring system.* Semua proses dilakukan menggunakan *software* LabVIEW. Langkah-langkah dalam diagram tersebut telah dirancang berurutan sehingga menjelaskan dengan sangat detail proses *monitoring* yang dilakukan.

#### <span id="page-23-0"></span>**3.3.1 Perancangan** *smart mapping*

Perancangan *smart mapping* ini adalah langkah awal dari pembuatan sistem-sistem berikutnya*. Smart mapping* digunakan sebagai inti dari sistem cerdas dalam penelitian ini, sistem ini dibuat berdasarkan hasil survei di setiap tempat pembudidayaan jamur tiram. Sehingga hasil survei tersebut menghasilkan berbagai kondisi yang digunakan untuk sistem monitoring. Secara singkat hasil *mapping* yang dapat dilihat pada gambar berikut.

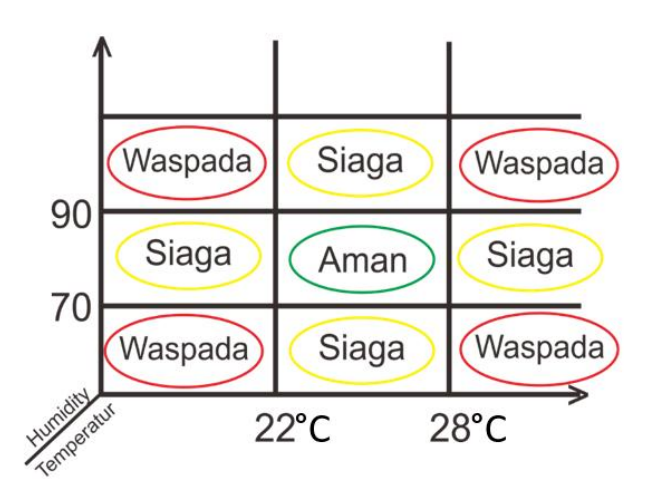

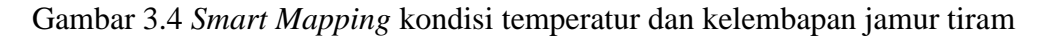

<span id="page-23-1"></span>Dalam *mapping* tersebut, peneliti membagi kedalam 3 status kondisi seperti yang terlihat dari Gambar 3.4 Peneliti menggunakan ketiga kondisi tersebut seperti halnya pada sistem peringatan bencana gunung meletus dimana ketiga kondisi tersebut dapat diartikan yaitu :

- a. Aman, status yang memberitahukan bahwa status masih aman tanpa perlu adanya penanganan lanjutan pada jamur tiram.
- b. Siaga, kondisi dimana status sudah mulai menunjukan perubahan. Namun perubahan berubah di satu pembacaan, misalnya pada temperatur saja. Dan diperlukan penanganan lanjutan oleh petani.
- c. Waspada, kondisi yang paling penting untuk segera ditangani karena perubahan terjadi di kedua pembacaan sensor yaitu temperatur dan kelembapan. Dan status ini perlu ditangani segera mungkin.

Setelah *mapping* kondisi selesai dirancang, maka hasil pengkondisian tadi dimasukkan ke file excel dan dibentuk tabel agar nantinya bisa dibaca oleh LabView yang digunakan untuk memproses kondisi-kondisi *mapping* menjadi *smart monitoring system*.

#### <span id="page-24-0"></span>**3.3.1 Perancangan pembacaan sensor Arduino**

Pembacaan untuk kedua jenis sensor dilakukan menggunakan *coding* dalam Arduino. Dalam hal ini, pemrograman dirancang hanya untuk menampilkan nilai sensor saja, agar dapat ditampilkan dalam LabVIEW.

#### <span id="page-24-1"></span>**3.3.2 Komunikasi serial Arduino ke LabVIEW**

Komunikasi serial dalam LabVIEW yang digunakan adalah blok Visa Read saja. Dikerenakan, sistem hanya membaca data output serial pada arduino saja untuk kemudian ditampilkan pada LabVIEW (Gambar 3.5).

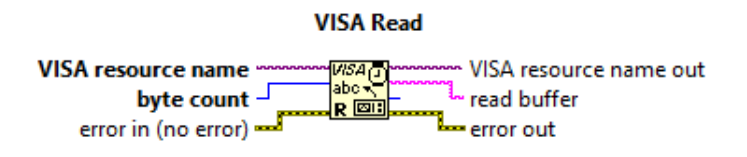

Gambar 3.5 Blok Visa read LabVIEW

#### <span id="page-24-3"></span><span id="page-24-2"></span>**3.3.3** *Smart monitoring system* **menggunakan fitur SMS**

Pesan dalam bentuk SMS akan dikirimkan sesuai pada kondisi dalam *smart rule* yang diproses pada LabVIEW melalui *rule* yang telah di*mapping* menggunakan Ms excel. Dalam blok diagram, *file smart rule* yang berupa *file* excel akan diproses di dalam blok diagram smart rule dibawah ini yang dijadikan sub Vi (Gambar 3.6).

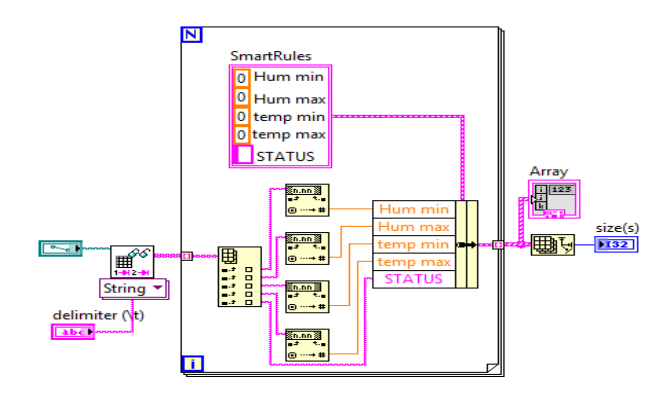

<span id="page-24-4"></span>Gambar 3.6 Sub Vi Diagram smart rule

Proses ini juga berbarengan dengan hasil *Read* Visa Arduino yang berupa pembacaan data dari sensor-sensor yang digunakan. Pembacan yang berupa data string, dikonvert menjadi data integer yang kemudian akan diproses ke dalam Sub Vi Ruledata (Gambar 3.7). setelah proses ini dilakukan, maka tiap titik pada kumbung jamur sudah memiliki kondisi yang dibentuk sesuai data serial pada sensor dan *smart rule.*

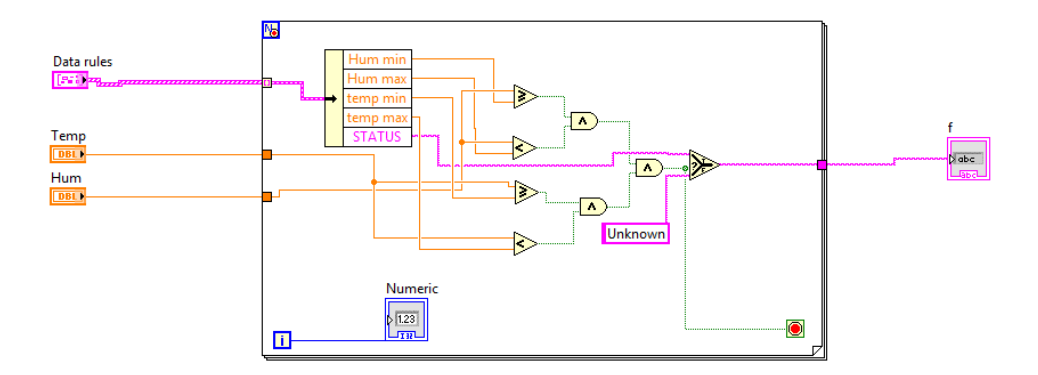

Gambar 3.7 Sub Vi Diagram Smartrule

#### <span id="page-25-1"></span><span id="page-25-0"></span>**3.3.4 Pengiriman SMS menggunakan SMS Gateway di LabVIEW**

Menggunakan jaringan internet, dan mengaktifkan akun pada situs [www.clickatel.com](http://www.clickatel.com/) , situs tersebut merupakan situs yang menyediakan fitur SMS Gateway yang terintegrasi dengan API. Pengiriman SMS di LabVIEW ini berdasarkan kondisi-kondisi pada tiap titik yang sudah didesain sebelumnya. Dapat dilihat pada tabel 3.1 berikut ini.

<span id="page-25-2"></span>

|         | Titik1     | Aman                                | siaga                                        | waspada                                                     |
|---------|------------|-------------------------------------|----------------------------------------------|-------------------------------------------------------------|
| Titik2  | <b>AND</b> |                                     |                                              |                                                             |
| Aman    |            | Kondisi kedua<br>titik aman         | titik 2 aman dan<br>titik 1 siaga            | titik 2 aman dan<br>titik 1 waspada                         |
| siaga   |            | titik 1 aman dan<br>titik 1 siaga   | kedua titik siaga<br>dan perlu<br>penanganan | titik 1 siaga dan<br>titik 2 wasapada                       |
| waspada |            | titik 1 waspada<br>dan titik 2 aman | titik 1 waspada<br>dan titik 2 siaga         | kedua titik<br>waspada dan<br>perlu<br>penanganan<br>segera |

Tabel 3.1 Tabel *Smart* Kondisi untuk pengiriman SMS

Pada blok diagram sms, akan dirancang menyesuaikan kondisi pada tabel diatas, sehingga saat pesan terkirim dan kondisi disetiap titik muncul maka isi pesan akan sesuai dengan tabel tersebut. Untuk proses pengiriman sms dapat dilihat pada blok diagram SMS pada gambar 3.8 berikut ini.

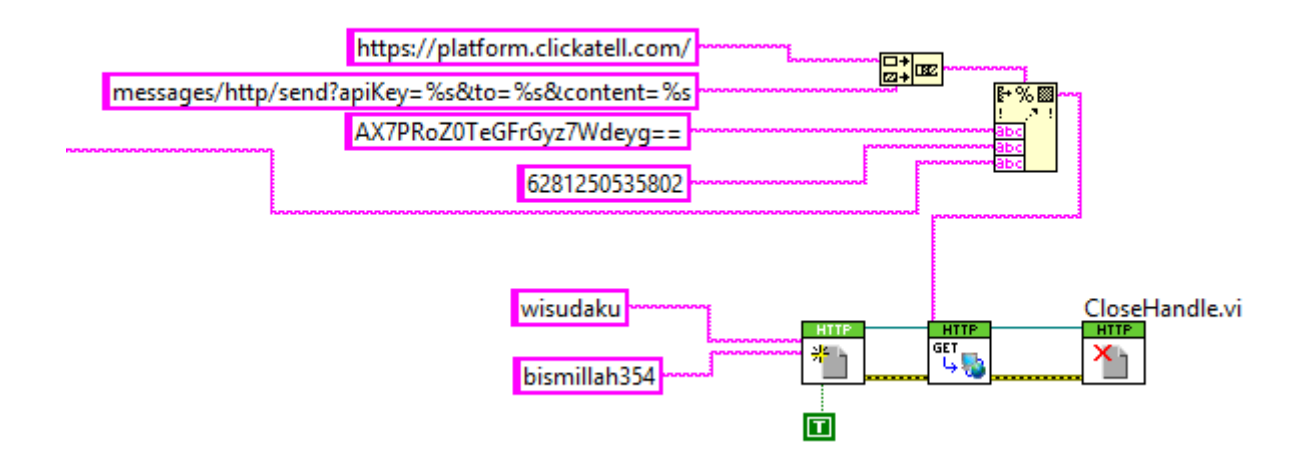

Gambar 3.8 Blok diagram pengiriman SMS menggunakan situs clickatel

<span id="page-26-0"></span>Blok diagram (Gambar 3.8) berfungsi sebagai blok diagram untuk mengatur pengiriman SMS dari LabVIEW kepada prngguna. Pada blok diagram diatas, API Key diakses dengan menggunakan blok HTTP OpenHandle (Gambar 3.9). blok tersebut pada bagian *input* dan *output* masing-masing diisi dengan *username* dan *password login* pada situs [www.clickatel.com.](http://www.clickatel.com/)

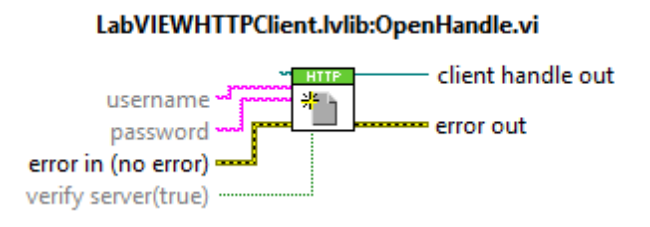

Gambar 3.9 Blok HTTP Openhandle

<span id="page-26-1"></span>*Output* dari OpenHandle tadi terhubung langsung dengan *input* blok HTTPGet (Gambar 3.10). namun pada bagian URL diisi dengan API key, No Hp tujuan, dan isi pesan (disesuaikan dari tabel *smart rule*).

<span id="page-26-2"></span>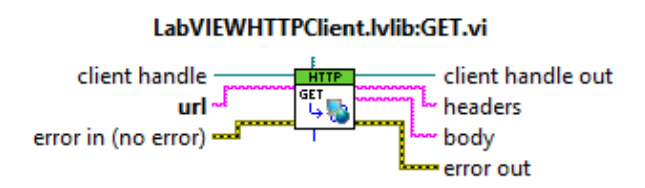

Gambar 3.10 Blok HTTPGet

Kemudian untuk mengakshiri proses akses pada situs [www.clickatel.com,](http://www.clickatel.com/) output dari Blok HTTPGet dihubungkan dengan Blok HTTP CloseHandle.

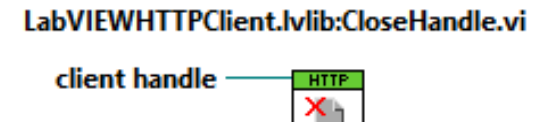

error in (no error) error out

Gambar 3.11 Blok HTTP CloseHandle

### <span id="page-27-1"></span><span id="page-27-0"></span>**3.3.5** *Logging* **data menggunakan Ms. Excel**

Setelah proses pengiriman SMS pada LabVIEW yang dirancang, terdapat juga fitur untuk menyimpan data (*data logging*) ke dalam format excel secara *real time*. Terdapat beberapa blok diagram yang digunakan untuk *data logging.*

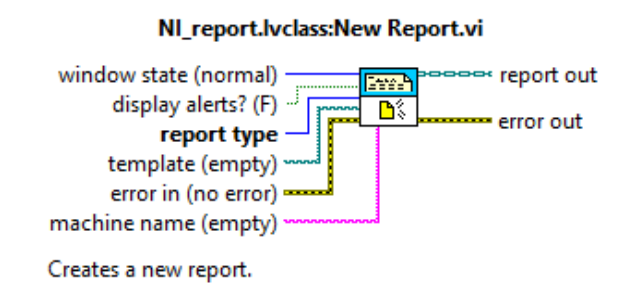

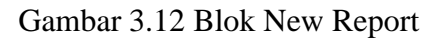

<span id="page-27-2"></span>Fungsi dari blok itu sendiri adalah untuk menentukan jenis file apa yang akan dijadikan sebagai wadah untuk penyimpanan data yang direkam. Karena data disimpan secara *real time*  dalam format excel, maka input *report type* berupa Excel.

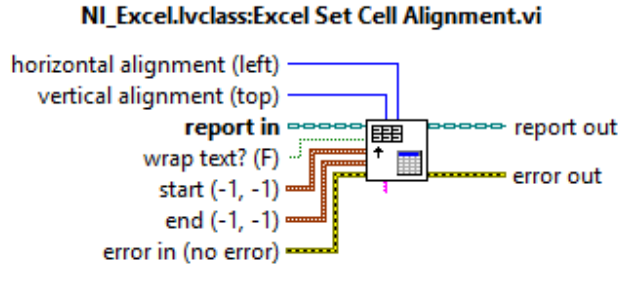

Sets the alignment of the cells specified by the start and end clusters or by a named range.

### Gambar 3.13 Blok Set Sell Alignmen

<span id="page-27-3"></span>Fungsi dari blok ini adalah untuk mengatur posisi data yang akan disimpan saat *logging data,* yang digunakan pada blok adalah *horizontal alignment* dan *vertical alignment.* Kedua *input* diklik untuk memilih posisi '*center*' agar semua rata tengah.

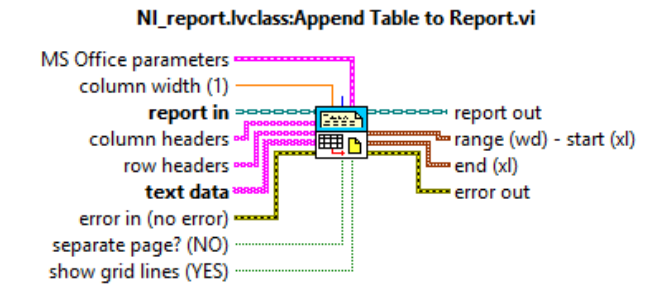

Gambar 3.14 Blok Append Table to Report

<span id="page-28-1"></span>Fungsi dari blok itu adalah untuk mengirimkan data ke Excel, dan jika ingin memberi judul pada bagian Row dan Column. Namun, penulis hanya menggunakan untuk mengirimkan data ke Excel saja tanpa memberikan perintah yang lain.

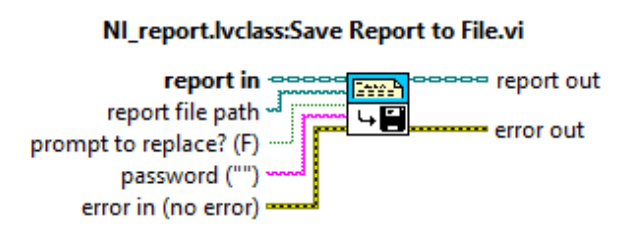

Gambar 3.15 Blok Save Report to file

<span id="page-28-2"></span>Fungsi dari blok tersebut adalah untuk menyimpan data ke dalam bentuk file excel dengan mengakses file excel yang kosong.

## <span id="page-28-0"></span>**3.3.6 Fitur SMTP Gmail pada LabVIEW**

Fitur ini digunakan dalam *smart monitoring* untuk mengirimkan hasil logging data menggunakan file excel ke Email Gmail pengguna yang diakses melalui LabVIEW dengan menggunakan protokol SMTP (*Simple Mail Transfer Protcol*).

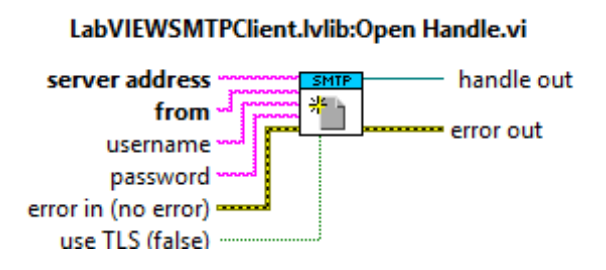

<span id="page-28-3"></span>Gambar 3.16 Blok SMTP OpenHandle

Fungsi blok ini sendiri adlah untuk menginput server dari blok tersebut dengan cara mengisi beberapa input dengan format 'smtp.gmail.com:587'. Dengan rincian :

- 1. Smtp.gmail.com, server yang digunakan merupakan email dari Google
- 2. 587, pengguna PORT TSL
- 3. From, alat pengirim yaitu alamat email [soulthand@gmail.com](mailto:soulthand@gmail.com)
- 4. Username, yang terdapat pada email penulis
- 5. Password, password email poada email penulis.

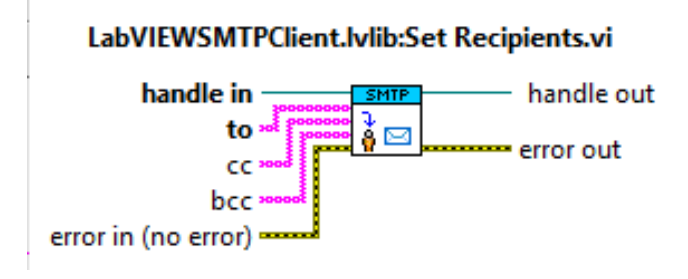

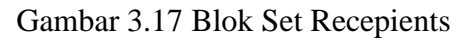

<span id="page-29-0"></span>Digunakan untuk mengatur alamat penerima, penulis menggunakan alamat email yang diberikan oleh universitas, yaitu [14524119@students.uii.ac.id](mailto:14524119@students.uii.ac.id)

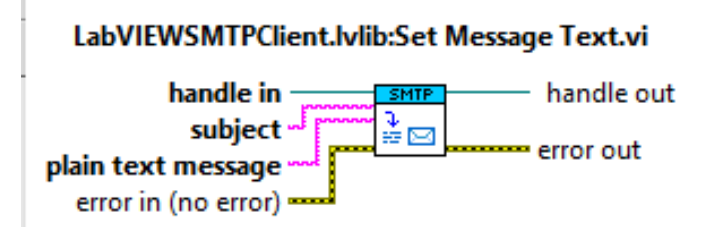

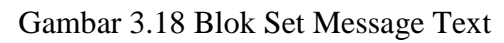

<span id="page-29-1"></span>Berfungsi untuk menuliskan subjek pada email, untuk subjek yang digunakan oleh penulis adalah 'Rekapan Data Logging Jamur.

## LabVIEWSMTPClient.lylib:Set Attachments.vi

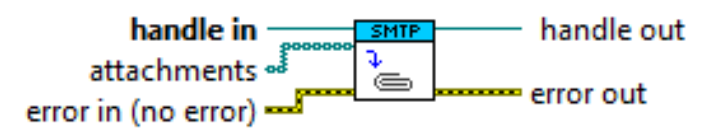

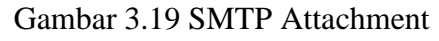

<span id="page-29-2"></span>Berfungsi untuk melampirkan file excel yang aklan dikirimkan melalui email, yaitu hasil *data logging* dari excel.

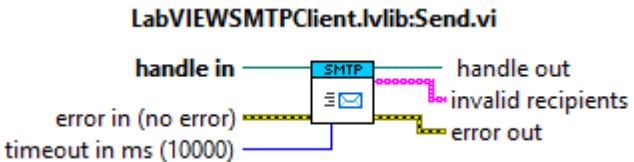

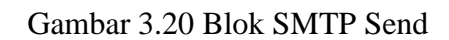

<span id="page-30-0"></span>Berfungsi untuk mengirim file yang sudah diproses pada blok sebelumnya, yaitu blok attachement file.

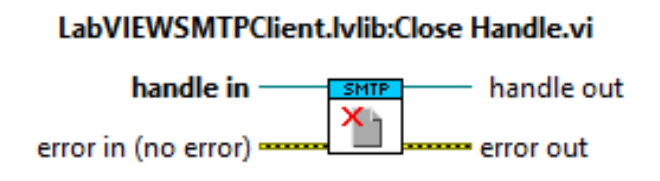

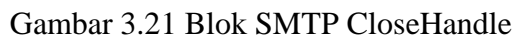

<span id="page-30-1"></span>Berfungsi untuk menutup proses mengakses email menggunakan LabVIEW

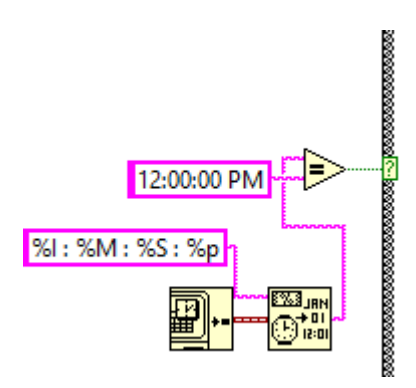

Gambar 3.22 Blok untuk mengatur waktu pengiriman file

<span id="page-30-2"></span>Fungsi dari blok ini adalah untuk mengatur waktu diamana file hasil logging data tadi dikirimkan ke email penerima dari email pengirim. Terlihat pada blok diatas bahwa pengiriman akan dilakukan secara real time pada pukul 12.00 PM atau 12.00 WIB.

# **BAB 4 HASIL DAN PEMBAHASAN**

#### <span id="page-31-1"></span><span id="page-31-0"></span>**4.1 Percobaan simulasi alat dan sistem**

Percobaan alat dan sisem dilakukan untuk meyakinkan bahwa sistem dan alat telah sesuai dengan yang dirancang. percobaan ini dilakukan dengan mensimulasikan alat secara *hardware*  sebelum dilakukannya impelementasi rill di lapangan. Pemasangan alat untuk simulasi dilakukan di dalam rumah seperti Gambar 4.1 dan 4.2 berikut.

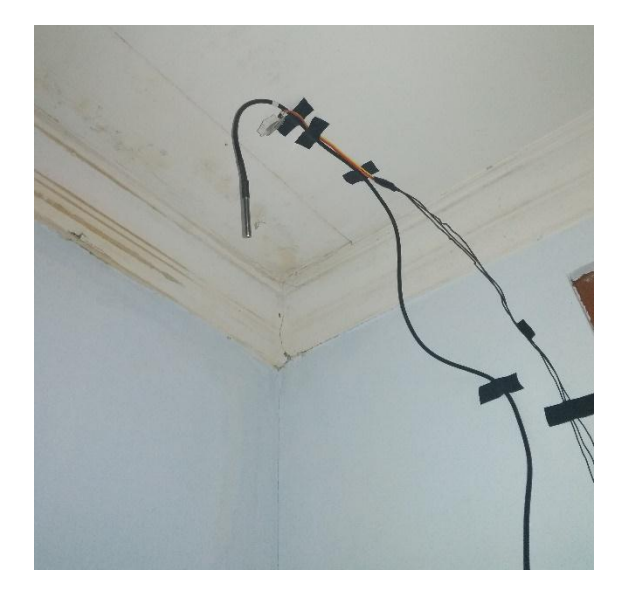

Gambar 4.1 Pemasangan Sensor untuk menguji sistem di titik 1

<span id="page-31-3"></span><span id="page-31-2"></span>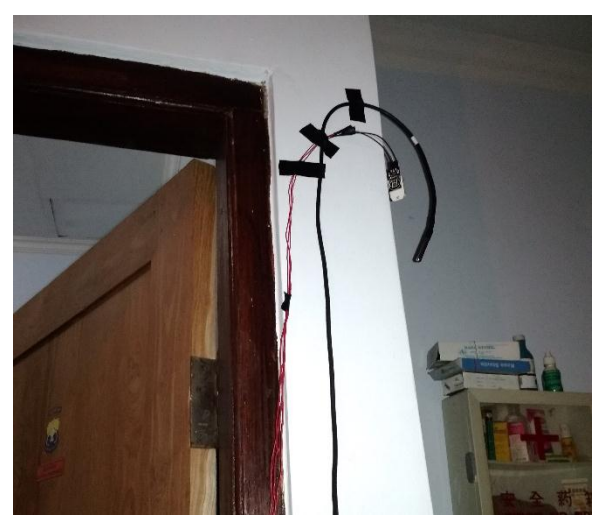

Gambar 4.2 Pemasangan Sensor untuk menguji sistem di titik 2

### <span id="page-32-0"></span>**4.2 Perbandingan Hasil Alat dengan Higrometer Termometer**

Perbandingan hasil pembacaan dari sensor LM35 dan DHT22 dengan Higrometer Termometer digital.

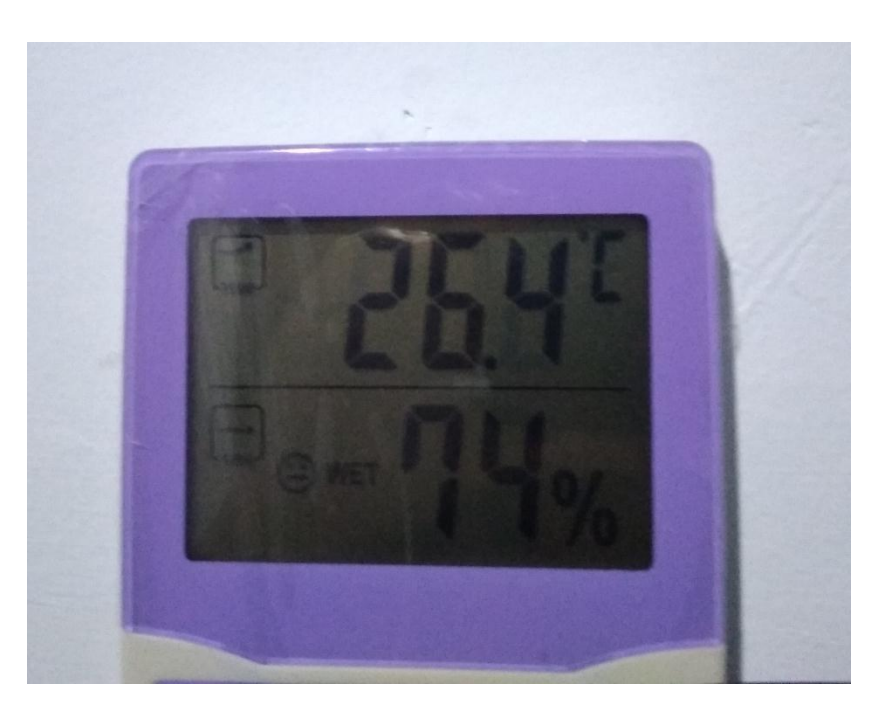

Gambar 4.3 Higrometer Termometer yang digunakan.

### <span id="page-32-2"></span><span id="page-32-1"></span>**4.2.1 Perbandingan DHT22 untuk kelembapan dengan Higrometer Trmometer**

Adalah membandingkan hasil pembacaan alat yang dirancang oleh penulis dengan Higrometer Termometer (Gambar 4.3). Berikut hasil perbandingan.

<span id="page-32-3"></span>

|            |                          | Humidit | Humidit | RealHu | Rata- |      |  |
|------------|--------------------------|---------|---------|--------|-------|------|--|
| Tanggal    | Hari dan Jam             | y 1     | y2      | m      | rata  | eror |  |
| 08/08/2018 | Wednesday $21:05:00:PM$  | 85%     | 74%     | 71%    | 79.5% | 8.5% |  |
| 08/09/2018 | Wednesday $21:10:00:PM$  | 85%     | 74%     | 71%    | 79.5% | 8.5% |  |
| 08/09/2018 | Wednesday $21: 15:00:PM$ | 85%     | 73%     | 71%    | 79%   | 8%   |  |
| 08/09/2018 | Wednesday $21:20:00:PM$  | 85%     | 74%     | 71%    | 79.5% | 8.5% |  |
| 08/09/2018 | Wednesday $21:25:00:PM$  | 85%     | 74%     | 71%    | 79.5% | 8.5% |  |
| 08/09/2018 | Wednesday $21:30:00:PM$  | 84%     | 74%     | 71%    | 79%   | 8%   |  |
| 08/09/2018 | Wednesday $21: 35:00:PM$ | 84%     | 74%     | 71%    | 79%   | 8%   |  |
| 08/09/2018 | Wednesday $21:40:00:PM$  | 84%     | 74%     | 71%    | 79%   | 8%   |  |
| 08/09/2018 | Wednesday $21:45:00:PM$  | 84%     | 73%     | 71%    | 78.5% | 7.5% |  |
| 08/09/2018 | Wednesday $21: 50:00:PM$ | 84%     | 73%     | 71%    | 78.5% | 7.5% |  |
| 08/09/2018 | Wednesday $21: 55:00:PM$ | 82%     | 73%     | 71%    | 77.5% | 6.5% |  |
| 08/09/2018 | Wednesday $22:00:00:PM$  | 84%     | 74%     | 71%    | 79%   | 8%   |  |

Tabel 4. 1 Perbandingan hasil pembacaan alat dengan Higrometer Termometer

Data pengukuran tingkat kesalahan pembacaan kelembapan oleh sensor DHT22 yaitu berupa data perbandingan pengukuran dengan alat standar yang biasa digunakan, yaitu hygrometer termometer. Dalam penelitian ini dilakukan pengambilan sampel sebanyak 12 sampel pada setiap 5 menit selama 1 jam. Terlihat bahwa eror dari kedua alat dengan hygrometer lumayan banyak, namun didalam situasi ini tetap saja aman. Sebab hasil pembacaan dari DHT22 tersebut masih dinyatakan dalam kondisi aman dari pertumbuhan jamur tiram.dan perbandingan antara alat dititik 1 dan 2 perbedaan juga lumayan signifikan, namun tetap hal tersebut dinyatakan aman dengan kondisi pertumbuhan jamur.

#### <span id="page-33-0"></span>**4.2.2 Perbandingan LM35 untuk temperatur dengan higrometer termometer**

Membandingan hasil pembacaan sensor LM35 dengan Higrometer thermometer. Berikut tabel perbandingannya.

<span id="page-33-1"></span>

| Tanggal    | Hari dan Jam             | Temp           | Temp 2         | RealTemp       | Rata-<br>rata    | eror     |
|------------|--------------------------|----------------|----------------|----------------|------------------|----------|
| 08/08/2018 | Wednesday $21:05:00:PM$  | $28^{\circ}$ C | $22^{\circ}$ C | $26^{\circ}$ C | $25^{\circ}$ C   | $-1$     |
| 08/09/2018 | Wednesday $21:10:00:PM$  | $22^{\circ}$ C | $22^{\circ}$ C | $27^{\circ}$ C | $22^{\circ}$ C   | $-5$     |
| 08/09/2018 | Wednesday $21: 15:00:PM$ | $25^{\circ}$ C | $25^{\circ}$ C | $26^{\circ}$ C | $25^{\circ}$ C   | $-1$     |
| 08/09/2018 | Wednesday $21:20:00:PM$  | $23^{\circ}$ C | $25^{\circ}$ C | $26^{\circ}$ C | $24^{\circ}$ C   | $-2$     |
| 08/09/2018 | Wednesday $21: 25:00:PM$ | $25^{\circ}$ C | $22^{\circ}$ C | $26^{\circ}$ C | $23.5^{\circ}$ C | $-2.5$   |
| 08/09/2018 | Wednesday $21: 30:00:PM$ | $25^{\circ}$ C | $21^{\circ}$ C | $26^{\circ}$ C | $23^{\circ}$ C   | $-3$     |
| 08/09/2018 | Wednesday $21: 35:00:PM$ | $23^{\circ}$ C | $23^{\circ}$ C | $26^{\circ}$ C | $23^{\circ}$ C   | $-3$     |
| 08/09/2018 | Wednesday $21:40:00:PM$  | $27^{\circ}$ C | $25^{\circ}$ C | $26^{\circ}$ C | $26^{\circ}$ C   | $\Omega$ |
| 08/09/2018 | Wednesday $21: 45:00:PM$ | $31^{\circ}$ C | $24^{\circ}$ C | $26^{\circ}$ C | $27.5^{\circ}$ C | 1.5      |
| 08/09/2018 | Wednesday $21: 50:00:PM$ | $30^{\circ}$ C | $23^{\circ}$ C | $26^{\circ}$ C | $26.5^{\circ}$ C | 0.5      |
| 08/09/2018 | Wednesday $21: 55:00:PM$ | $25^{\circ}$ C | $25^{\circ}$ C | $26^{\circ}$ C | $25^{\circ}$ C   | $-1$     |
| 08/09/2018 | Wednesday $22:00:00:PM$  | $24^{\circ}$ C | $25^{\circ}$ C | $26^{\circ}$ C | $24.5^{\circ}$ C | $-1.5$   |

Tabel 4.2 Perbandingan LM35 dengan Higrometer Termometer

Data pengukuran tingkat kesalahan pembacaan kelembapan oleh sensor LM35 yaitu berupa data perbandingan pengukuran dengan alat standar yang biasa digunakan, yaitu hygrometer termometer. Dalam penelitian ini dilakukan pengambilan sampel sebanyak 12 sampel pada setiap 5 menit selama 1 jam. Pengambilan sampel LM35 ini bersamaan dengan kelembapan DHT22 juga. Eror dari temperature dengan hygrometer thermometer memiliki eror yang kecil, tetapi pembacaan ini juga masih tetap dinyatakan aman dengan kondisi pertumbuhan jamur karena temperatur tidak lebih dari 28°C.

#### <span id="page-34-0"></span>*4.3* **Percobaan** *smart mapping* **dan SMS dalam** *smart monitoring system*

Percobaan ini dilakukan dengan cara mensimulasikan seluruh alat dan sistem yang dirancang oleh penulis. Simulasi dilakukan di dalam rumah dengan memasang alat di tiap titik, peletakan alat bisa dilihat di Gambar 4.1 dan Gambar 4.2 yang dijelaskan di sub bab sebelumnya. Berikut table hasil simulasi.

<span id="page-34-2"></span>

| Tanggal    | Hari dan Jam             | Humidity | Temp <sup>°</sup> C | Humidity<br>$\mathcal{L}$ | Temp 2         | Kondisi<br>titik 1 | Kondisi<br>titik 2 |
|------------|--------------------------|----------|---------------------|---------------------------|----------------|--------------------|--------------------|
| 08/09/2018 | Thursday $01: 45:00: AM$ | 85%      | $25^{\circ}$ C      | 74%                       | $26^{\circ}$ C | <b>AMAN</b>        | <b>AMAN</b>        |
| 08/09/2018 | Thursday 01: 50:00: AM   | 85%      | $23^{\circ}$ C      | 74%                       | $26^{\circ}$ C | <b>AMAN</b>        | <b>AMAN</b>        |
| 08/09/2018 | Thursday $01: 55:00: AM$ | 79%      | $25^{\circ}$ C      | 73%                       | $25^{\circ}$ C | <b>AMAN</b>        | <b>AMAN</b>        |
| 08/09/2018 | Thursday $02:00:00:AM$   | 75%      | $34^{\circ}$ C      | 73%                       | $23^{\circ}$ C | <b>SIAGA</b>       | <b>AMAN</b>        |
| 08/09/2018 | Thursday $02: 50:00: AM$ | 82%      | $25^{\circ}$ C      | 73%                       | $25^{\circ}$ C | <b>AMAN</b>        | <b>AMAN</b>        |
| 08/09/2018 | Thursday $02:10:00:AM$   | 84%      | $25^{\circ}$ C      | 74%                       | $22^{\circ}$ C | <b>AMAN</b>        | <b>AMAN</b>        |
| 08/09/2018 | Thursday $02: 15:00: AM$ | 84%      | $22^{\circ}$ C      | 74%                       | $23^{\circ}$ C | <b>AMAN</b>        | <b>AMAN</b>        |
| 08/09/2018 | Thursday 02: 20:00: AM   | 84%      | $26^{\circ}$ C      | 74%                       | $24^{\circ}$ C | <b>AMAN</b>        | <b>AMAN</b>        |
| 08/09/2018 | Thursday $02: 25:00: AM$ | 84%      | $28^{\circ}$ C      | 75%                       | $23^{\circ}$ C | <b>AMAN</b>        | <b>AMAN</b>        |
| 08/09/2018 | Thursday $02: 30:00: AM$ | 84%      | $27^{\circ}$ C      | 74%                       | $25^{\circ}$ C | <b>AMAN</b>        | <b>AMAN</b>        |
| 08/09/2018 | Thursday $02: 35:00: AM$ | 84%      | $26^{\circ}$ C      | 74%                       | $22^{\circ}$ C | <b>AMAN</b>        | <b>AMAN</b>        |
| 08/09/2018 | Thursday $02: 40:00: AM$ | 84%      | $24^{\circ}$ C      | 74%                       | $25^{\circ}$ C | <b>AMAN</b>        | <b>AMAN</b>        |

Tabel 4.3 *Smart* Kondisi dalam *Smart Monitoring System*

Pengambilan data simulasi ini dilakukan dengan jumlah data sabanyak 12 sampel pada setiap 5 menit dalam waktu 1 jam. Terlihat kondisi semua aman sebelum sensor pada titik 1 diberikan kondisi berupa udara panas menggunakan *hairdryer* (Gambar 4.4)*.*

<span id="page-34-1"></span>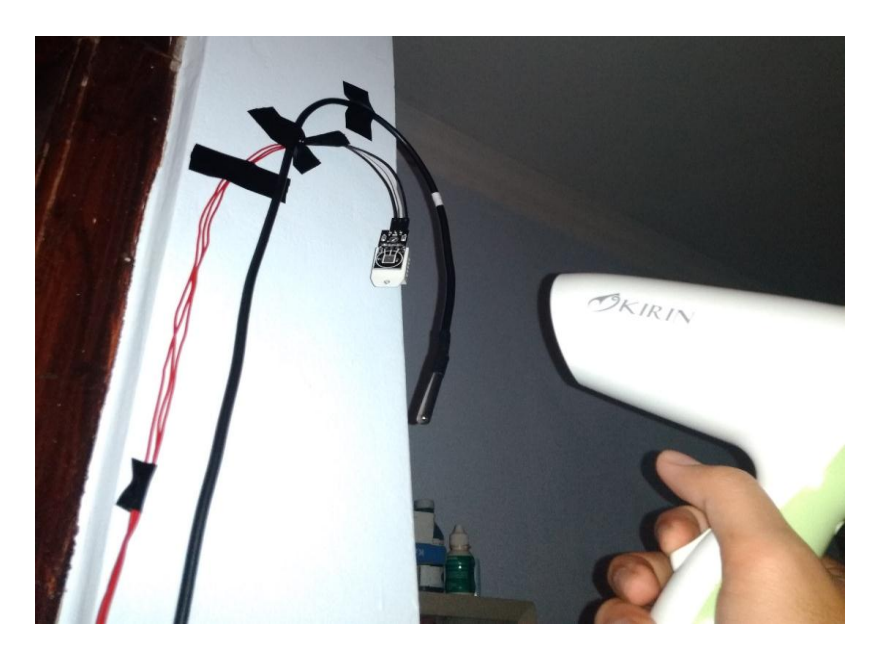

Gambar 4.4 Pemberian kondisi berupa panas udara menggunakan *Hairdryer*

sehingga pada pukul 02.00 AM kondisi titik 1 berubah menjadi 'SIAGA'. Kemudian sistem secara *real time* mengirim SMS pemberitahuan. Berikut contoh pesan yang dikirimkan oleh LabVIEW ke Handphone pengguna.

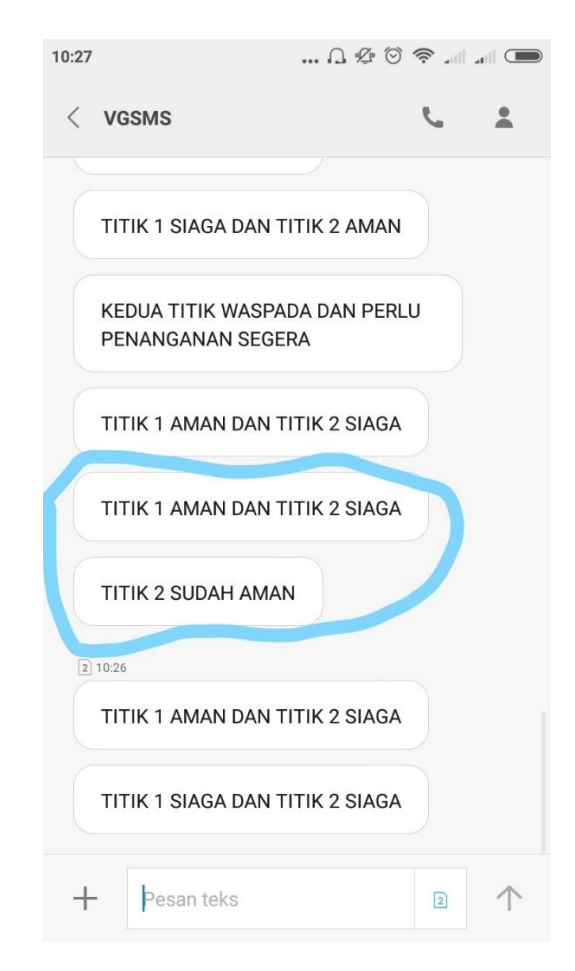

Gambar 4.5 SMS yang menyatakan Kondisi pada titik pemasangan sensor

#### <span id="page-35-1"></span><span id="page-35-0"></span>**4.4 Implementasi secara nyata di kumbung jamur**

Pengambilan data langsung di lapangan dilakukan untuk mengetahui apakah sistem dan alat berjalan sesuai rancangan yang telah dikerjakan. Pengambilan dilakukan di sebuah pertanian jamur tiram, tepatnya di Dusun Candirejo, Petani Jamur Pak Hari, pertanian jamur tiram milik beliau kelembapan yang digunakan adalah 60% – 90%, dan untuk temperatur mereka tetap pada 22 - 28°C. namun dengan kondisi seperti ini, mereka tetap bisa panen. Maka dari itu, berikut adalah beberapa percobaan yang telah dilakukan.

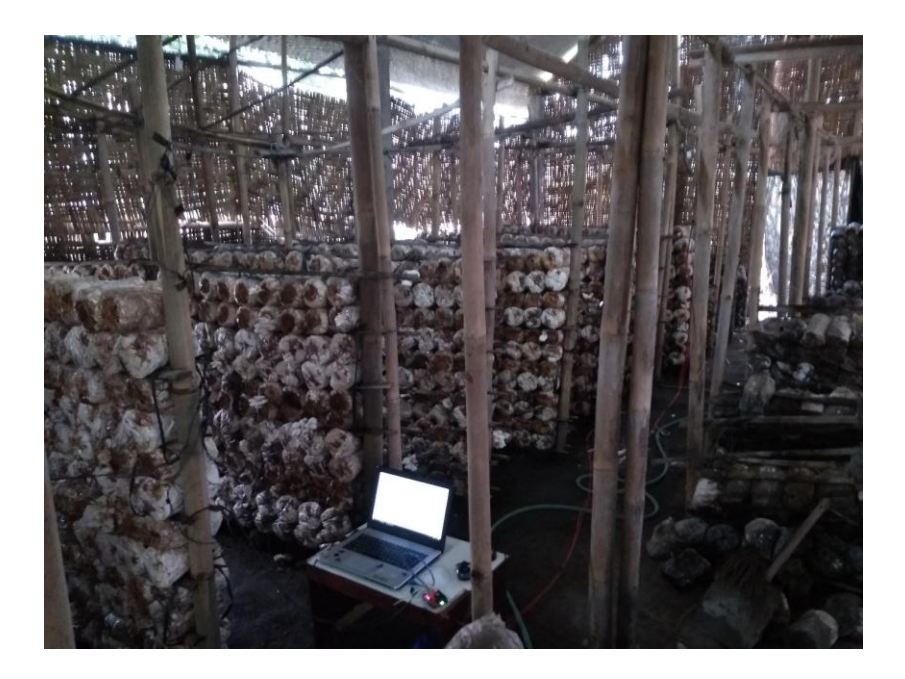

Gambar 4.6 Kumbung Jamur Pak Hari

### <span id="page-36-1"></span><span id="page-36-0"></span>**4.4.1 Pengambilan data hari ke-1**

Percobaan hari pertama ini dilakukan pada hari kamis, 9 Agustus 2018 pukul 15.00 – 16.00 WIB. Waktu *data sampling* yang dipakai penulis adalah 5 detik untuk sekali pembacaan. Namun nanti dalam tabel hanya dimasukkan sampling data sebanyak 12 data sampel setiap 5 menit. Berikut tabel hasil pengambilan data pada hari pertama.

<span id="page-36-2"></span>

| Tanggal  | Waktu                    | Hum.<br>titik 1 | Temp. titik    | Hum. titik<br>2 | Temp. titik<br>$\mathcal{D}_{\mathcal{L}}$ | Kondisi                        |
|----------|--------------------------|-----------------|----------------|-----------------|--------------------------------------------|--------------------------------|
| 9/8/2018 | Thursday 03: 05:00: PM   | 64%             | $23^{\circ}$ C | 63%             | $23^{\circ}$ C                             | <b>AMAN</b>                    |
| 9/8/2018 | Thursday 03: 10:03: PM   | 64%             | $24^{\circ}$ C | 63%             | $25^{\circ}$ C                             | <b>AMAN</b>                    |
| 9/8/2018 | Thursday 03: 15:10: PM   | 64%             | $25^{\circ}$ C | 63%             | $26^{\circ}$ C                             | <b>AMAN</b>                    |
| 9/8/2018 | Thursday $03:20:03:PM$   | 64%             | $24^{\circ}$ C | 56%             | $25^{\circ}$ C                             | <b>SIAGA</b><br><b>TITIK 2</b> |
| 9/8/2018 | Thursday 03: 25:03: PM   | 64%             | $24^{\circ}$ C | 61%             | $25^{\circ}$ C                             | <b>AMAN</b>                    |
| 9/8/2018 | Thursday 03: 30: 03: PM  | 65%             | $25^{\circ}$ C | 64%             | $25^{\circ}$ C                             | <b>AMAN</b>                    |
| 9/8/2018 | Thursday 03: 35:02: PM   | 65%             | $23^{\circ}$ C | 64%             | $26^{\circ}$ C                             | <b>AMAN</b>                    |
| 9/8/2018 | Thursday 03: 40:08: PM   | 65%             | $25^{\circ}$ C | 64%             | $25^{\circ}$ C                             | <b>AMAN</b>                    |
| 9/8/2018 | Thursday 03: 45:07: PM   | 66%             | $24^{\circ}$ C | 64%             | $25^{\circ}$ C                             | <b>AMAN</b>                    |
| 9/8/2018 | Thursday 03: 45:07: PM   | 66%             | $24^{\circ}$ C | 64%             | $25^{\circ}$ C                             | <b>AMAN</b>                    |
| 9/8/2018 | Thursday 03: 50:02: PM   | 66%             | $24^{\circ}$ C | 65%             | $25^{\circ}$ C                             | <b>AMAN</b>                    |
| 9/8/2018 | Thursday $03: 55:01:PM$  | 67%             | $24^{\circ}$ C | 65%             | $24^{\circ}$ C                             | AMAN                           |
| 9/8/2018 | Thursday $03: 59:56: PM$ | 66%             | $24^{\circ}$ C | 65%             | $25^{\circ}$ C                             | <b>AMAN</b>                    |

Tabel 4.4 Tabel hasil hari pertama

Pada tabel dapat dilihat kondisi pada kumbung jamur hanya sekali mengalami perubahan, yaitu pada menit ke 20 saat titik 2 mengalami penurunan kelembapan menjadi kondisi 'SIAGA'. Namun, pada menit ke-25 titik 2 menjadi kondisi 'AMAN' kembali. Untuk itu, diperlukan waktu ±5 menit untuk kembali ke kondisi 'AMAN'. Berikut pemberitahuan perubahan kondisi melalui SMS.

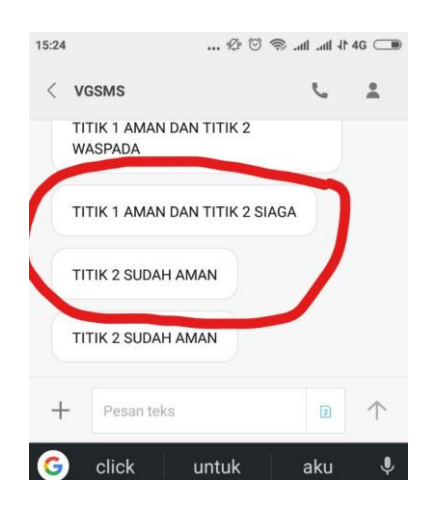

Gambar 4.7 SMS pemberitahuan perubahan kondisi

<span id="page-37-0"></span>Setelah hasil logging data selesai. Maka data disimpan dan otomatis akan mengirimkan ke email penulis. Waktu pengiriman email di*setting* dalam sistem LabVIEW. Berikut file excel hasil *logging* data yang dikirimkan via email.

<span id="page-37-1"></span>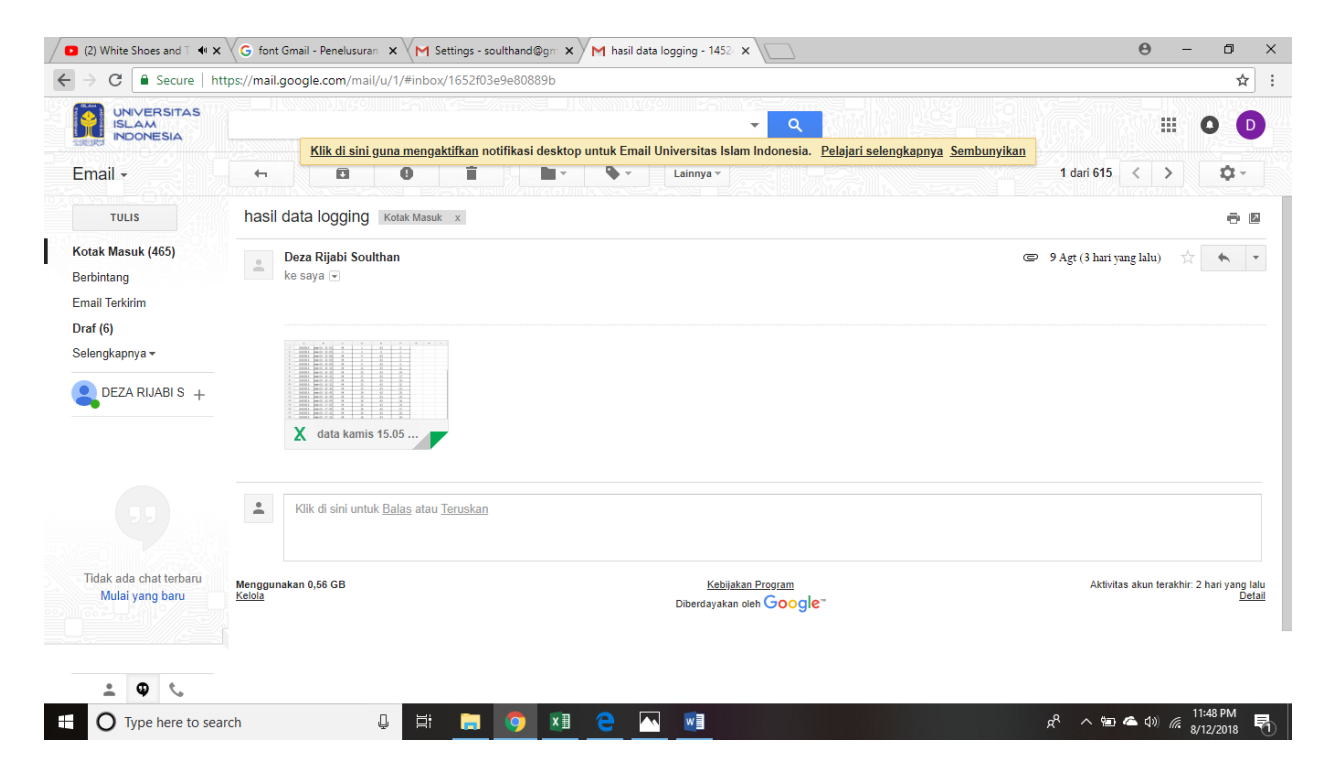

Gambar 4.8 Gambar Email penerima pesan dari LabVIEW Grafik hasil *monitoring* kelembapan dan temperatur pada kumbung jamur.

<span id="page-38-1"></span>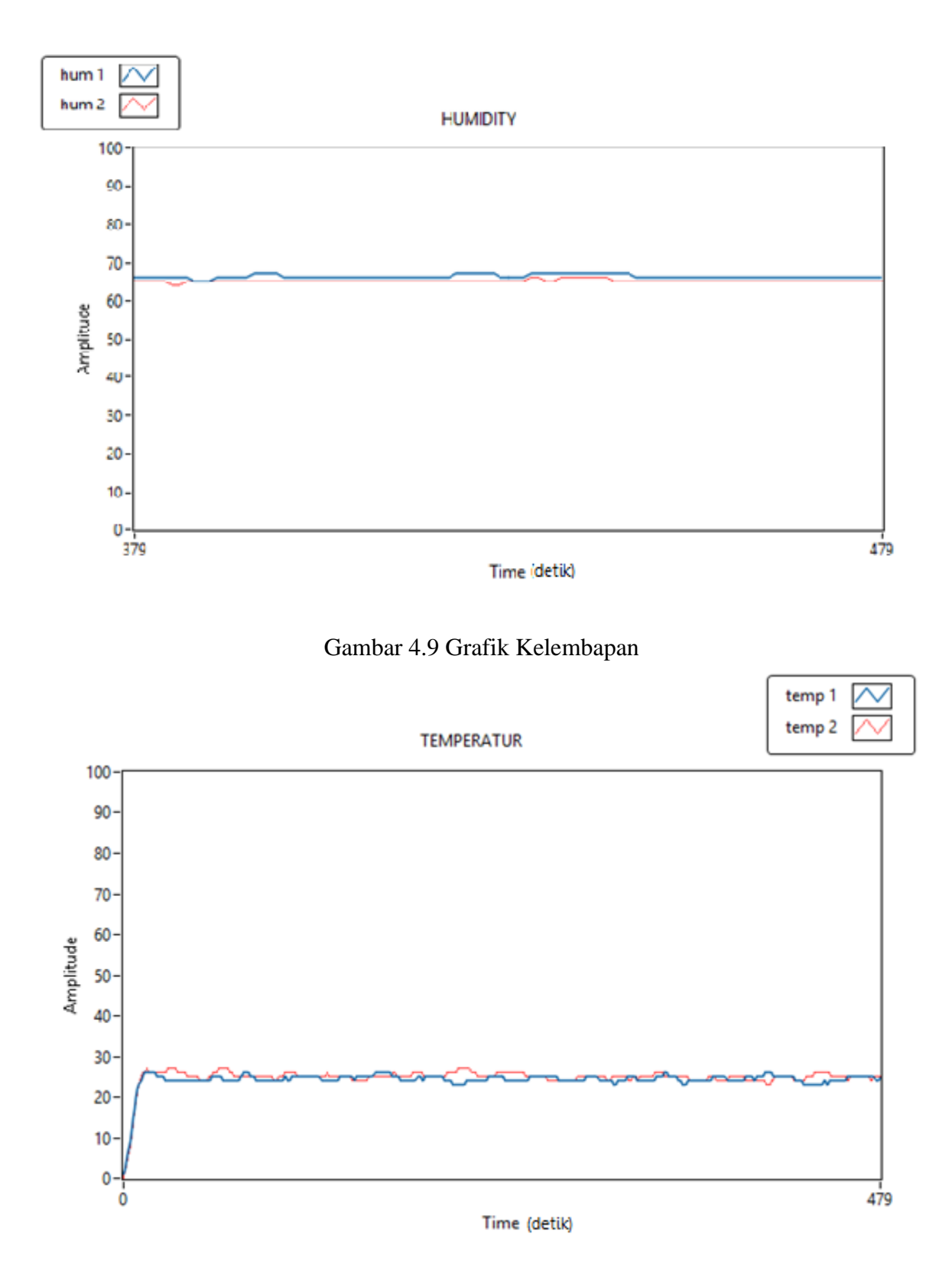

Gambar 4.10 Grafik Temperatur

### <span id="page-38-2"></span><span id="page-38-0"></span>**4.4.2 Pengambilan data hari ke-2**

Pada hari ke-2, pengambilan data dilakukan pada hari Jumat, 10 Agustus 2018, pukul 08.00 – 09.15 WIB. Waktu data sampling yang digunakan masih tetap sama yaitu 5 detik untuk 1 sampel. Namun dalam tabel hanya digunakan waktu sampel selama 5 menit per-sampel. Berikut tabel hasil pembacaan pada hari kedua.

<span id="page-39-0"></span>

| Tanggal   | Waktu                          | Hum. titik<br>$\mathbf{1}$ | Temp. titik<br>1 | Hum. titik<br>$\overline{2}$ | Temp. titik<br>2 | Kondisi                            |
|-----------|--------------------------------|----------------------------|------------------|------------------------------|------------------|------------------------------------|
| 10/8/2018 | Friday 08: 05:04:<br>AM        | 76%                        | $22^{\circ}C$    | 74%                          | $22^{\circ}$ C   | AMAN                               |
| 10/8/2018 | Friday 08: 10:04:<br>AM        | 73%                        | $21^{\circ}$ C   | 72%                          | $22^{\circ}$ C   | <b>TITIK 1 SIAGA</b>               |
| 10/8/2018 | Friday 08: 15:03:<br>AM        | 73%                        | $21^{\circ}$ C   | 72%                          | $21^{\circ}$ C   | <b>KEDUA TITIK</b><br><b>SIAGA</b> |
| 10/8/2018 | Friday 08: 20:03:<br>AM.       | 73%                        | $21^{\circ}$ C   | 73%                          | $22^{\circ}$ C   | <b>TITIK 1 SIAGA</b>               |
| 10/8/2018 | Friday 08: 25:03:<br>AM        | 73%                        | $21^{\circ}$ C   | 72%                          | $21^{\circ}$ C   | <b>KEDUA TITIK</b><br><b>SIAGA</b> |
| 10/8/2018 | Friday 08: 30:03:<br>AM        | 73%                        | $21^{\circ}$ C   | 73%                          | $22^{\circ}$ C   | <b>TITIK 1 SIAGA</b>               |
| 10/8/2018 | Friday 08: 35:04:<br>AM        | 76%                        | $22^{\circ}C$    | 74%                          | $22^{\circ}$ C   | AMAN                               |
| 10/8/2018 | Friday 08: 40:04:<br>AM        | 73%                        | $21^{\circ}$ C   | 72%                          | $22^{\circ}$ C   | <b>TITIK 1 SIAGA</b>               |
| 10/8/2018 | Friday 08: 45:03:<br>AM        | 73%                        | $21^{\circ}$ C   | 72%                          | $21^{\circ}$ C   | <b>KEDUA TITIK</b><br><b>SIAGA</b> |
| 10/8/2018 | Friday 08: 50:03:<br>AM        | 73%                        | $21^{\circ}$ C   | 73%                          | $22^{\circ}$ C   | <b>TITIK 1 SIAGA</b>               |
| 10/8/2018 | Friday 08: 55:03:<br>AM        | 74%                        | $21^{\circ}$ C   | 73%                          | $35^{\circ}$ C   | <b>KEDUA TITIK</b><br><b>SIAGA</b> |
| 10/8/2018 | Friday 09: 00:03:<br>AM        | 73%                        | $19^{\circ}$ C   | 71%                          | $28^{\circ}$ C   | AMAN                               |
| 10/8/2018 | Friday 09: 05:08:<br>AM        | 70%                        | $27^{\circ}$ C   | 70%                          | $31^{\circ}$ C   | <b>TITIK 2 SIAGA</b>               |
| 10/8/2018 | Friday 09: 10:04:<br>AM        | 68%                        | $26^{\circ}$ C   | 68%                          | $30^{\circ}$ C   | <b>TITIK 2 SIAGA</b>               |
| 10/8/2018 | Friday 09: 15:02:<br><b>AM</b> | 71%                        | $24^{\circ}$ C   | 69%                          | 30°C             | <b>TITIK 2 SIAGA</b>               |

Tabel 4.5 Tabel hasil hari pertama

Dalam tabel terlihat perubahan kondisi yang signifikan pada hari kedua. Perubahan tersebut disebabkan oleh perubahan temperatur di tiap titik. Dapat dilihat bahwa perubahan terjadi mulai di pukul 08.10 WIB. perubahan ini disebabkan kesalahan dalam pembacaan sensor sehingga kondisi pada titik jamur berubah ubah setiap waktu. Sebab dari itu juga SMS tidak dapat sepenuhnya terkirim saat perubahan kondisi terjadi sebab perubahan yang terlalu sering. Dan juga akibat terlalu banyak perubahan kondisi pada sensor, SMS juga menjadi telat masuk. Berikut contoh SMS yang dapat diterima oleh penulis.

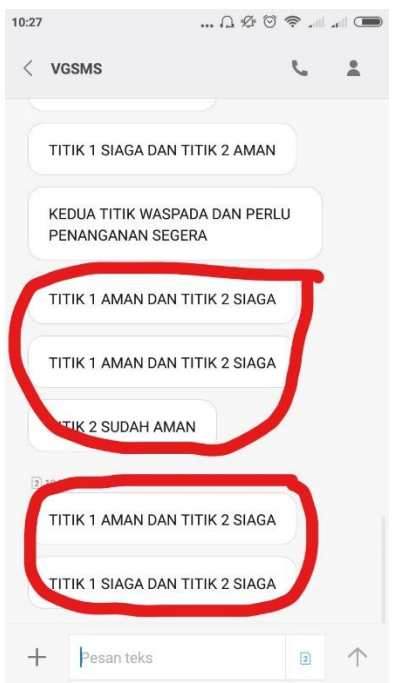

Gambar 4.11 SMS pemberitahuan perubahan kondisi

<span id="page-40-0"></span>Terlihat di gambar bahwa SMS yang diterima dibagi menjadi 2 bagian. yang diatas adalah SMS yang diterima secara *real time* dan yang dibawah adalah SMS yang diterima 1 jam setelah pengambilan data.

<span id="page-40-1"></span>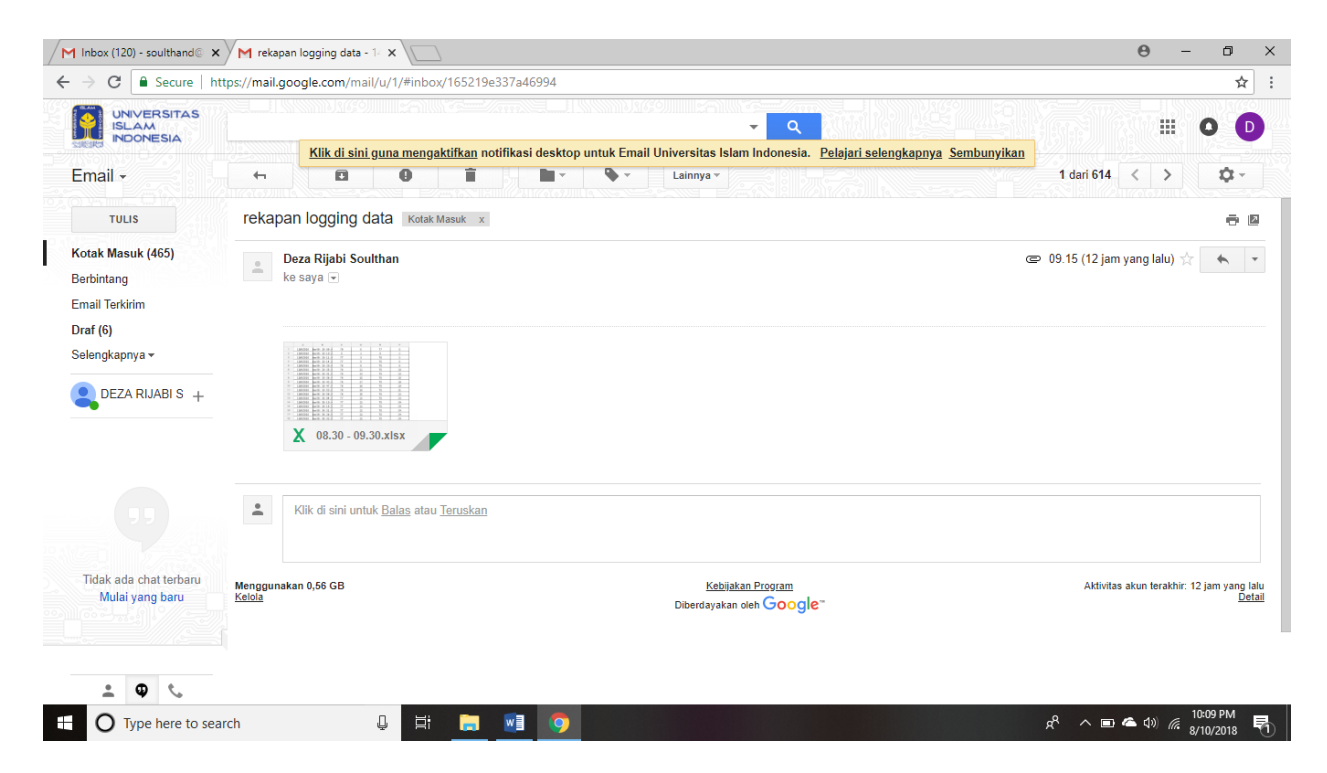

Gambar 4.12 Email File Hasil Logging Data

### <span id="page-41-0"></span>**4.4.3 Pengambilan data hari ke-3**

Pada heri ke-3, pengambilan data dilaksanakan pada hari Minggu, 12 Agustus 2018, pukul 10.00 – 13.00 WIB. pada kesempatan dihari ke-3 ini saat melakukan pengambilan data, juga bisa melihat penyiraman Jamur saat sudah tiba waktu penyiraman (Gambar 4.13).

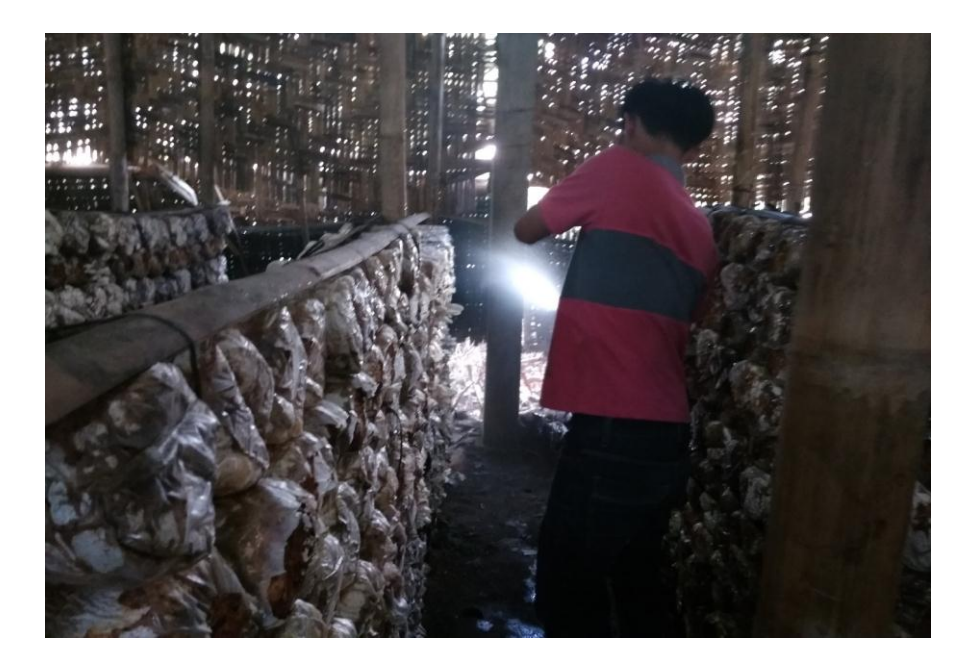

Gambar 4.13 penyiraman jamur oleh petani

<span id="page-41-1"></span>Pengambilan data dilakukan dengan jumlah sampel yaitu 1 sampel data per 5 menit. Berikut adalah tabel hasil monitoring di hari ke-3.

<span id="page-41-2"></span>

| Tanggal       | Waktu                  | Hum<br>. titik<br>1 | Temp.<br>titik 1 | Hum.<br>titik 2 | Temp. titik<br>2 | <b>KONDISI</b>       |
|---------------|------------------------|---------------------|------------------|-----------------|------------------|----------------------|
| 12/8/201<br>8 | Sunday 10: 05:03: AM   | 65%                 | $23^{\circ}C$    | 66%             | $24^{\circ}$ C   | <b>AMAN</b>          |
| 12/8/201<br>8 | Sunday 10: 10:08: AM   | 64%                 | $23^{\circ}$ C   | 66%             | $24^{\circ}$ C   | <b>AMAN</b>          |
| 12/8/201<br>8 | Sunday 10: 15:08: AM   | 63%                 | $23^{\circ}C$    | 65%             | $23^{\circ}$ C   | <b>AMAN</b>          |
| 12/8/201<br>8 | Sunday 10: 20:02: AM   | 64%                 | $23^{\circ}C$    | 66%             | $24^{\circ}$ C   | <b>AMAN</b>          |
| 12/8/201<br>8 | Sunday $10: 25:07:AM$  | 64%                 | $24^{\circ}$ C   | 65%             | $24^{\circ}$ C   | <b>AMAN</b>          |
| 12/8/201<br>8 | Sunday 10: 30:02: AM   | 62%                 | $23^{\circ}C$    | 64%             | $24^{\circ}$ C   | <b>AMAN</b>          |
| 12/8/201<br>8 | Sunday 10: 34:06: AM   | 61%                 | $24^{\circ}$ C   | 63%             | $24^{\circ}$ C   | <b>AMAN</b>          |
| 12/8/201<br>8 | Sunday 10: 35:07: AM   | 60%                 | $23^{\circ}C$    | 62%             | $24^{\circ}$ C   | <b>AMAN</b>          |
| 12/8/201<br>8 | Sunday 10: 40: 01: AM  | 61%                 | $23^{\circ}C$    | 63%             | $24^{\circ}$ C   | <b>AMAN</b>          |
| 12/8/201<br>8 | Sunday 10: 45:06: AM   | 60%                 | $24^{\circ}$ C   | 63%             | $24^{\circ}$ C   | <b>AMAN</b>          |
| 12/8/201      | Sunday $10: 50:06: AM$ | 58%                 | $24^{\circ}$ C   | 60%             | $24^{\circ}$ C   | <b>TITIK 1 SIAGA</b> |

Tabel 4.6 Logging data hari ketiga

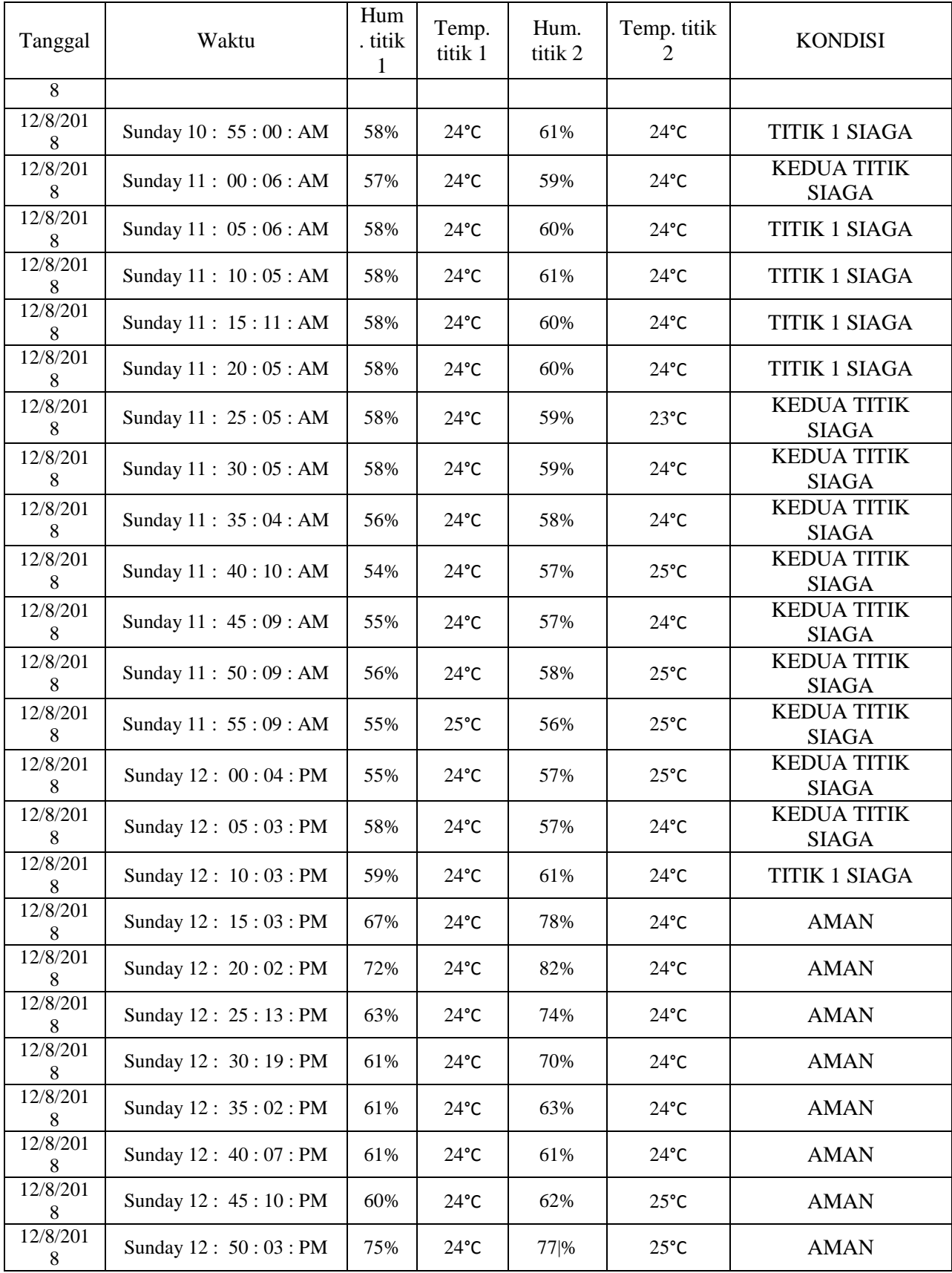

Dari tabel dapat dilihat bahwa, kejadian berubahnya kondisi pada tiap titik yang mulanya 'AMAN' menjadi 'SIAGA' adalah pada pukul 10.45 WIB atau 45 menit setelah pengambilan data. Hal ini disebabkan cuaca yang cukup terik sehingga kelembapan pun semakin menipis.

Namun suhu tetap stabil di angka 24-25°C. kondisi siaga ini terjadi selama 55 menit atau hingga pukul 12.10 yang. Hal tersebut terjadi diakibatkan petani melakukan penyiraman akibat perubahan yang signifikan pada kelembapan kumbung jamur sehingga kondisi berubah lagi menjadi 'AMAN'. Berikut adalah grafik pembacaan sensor pada kumbung jamur.

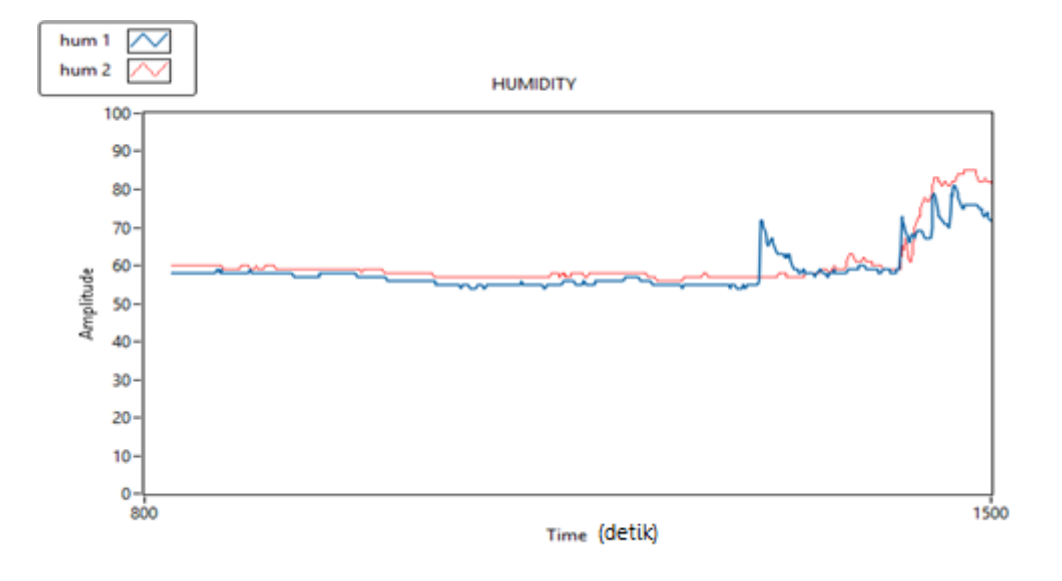

Gambar 4.14 Perubahan kondisi kelembapan kumbung jamur

<span id="page-43-0"></span>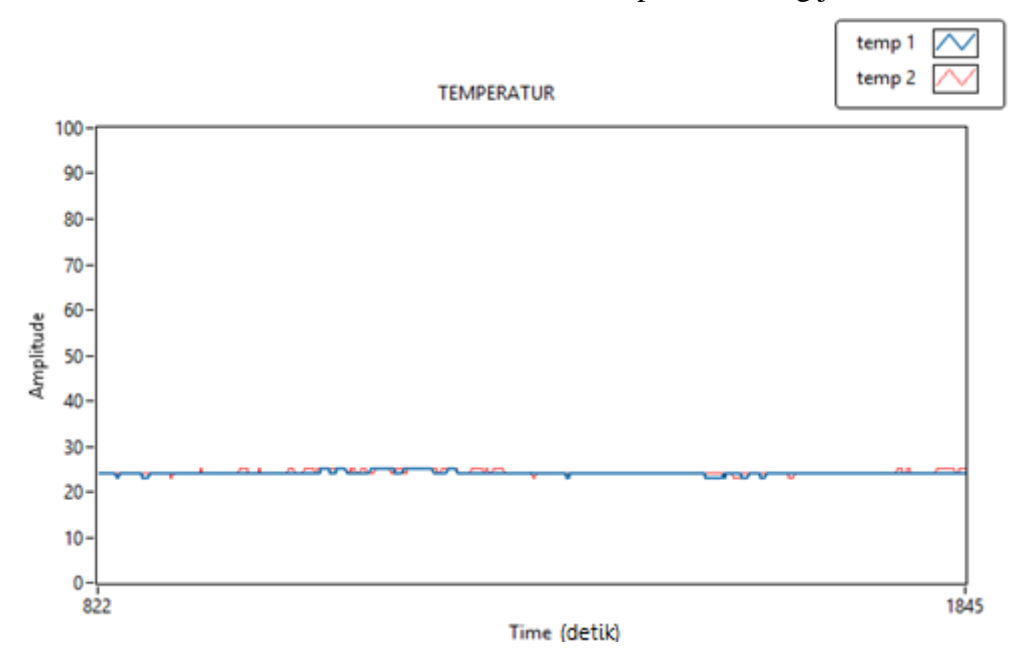

Gambar 4.15 Perubahan kondisi kelembapan kumbung jamur

<span id="page-43-1"></span>Dapat dilihat di gambar grafik, kelembapan yang menurun diakibatkan oleh perubahan waktu pagi menuju siang sehingga kelembapan juga menurun. Dan setelah dilakukannya aksi penyiraman oleh petani, kelembapan berangsur naik, sedangkan temperature tetap stabil. Saat melakukan pengambilan data di hari yang ke-3 ini, pengiriman SMS pemberitahuan juga hanya beberapa yang berhasil tepat waktu dan tidak terkirim dikarenakan pembatasan jumlah SMS karena penyedia layanan yaitu [www.clickatell.com](http://www.clickatell.com/) membatasi jumlah pesan yang dikirim dan koneksi internet yang digunakan juga tidak stabil/bagus. Kemudian, hasil logging data melalui email juga tidak berhasil dikarenakan kelalaian penulis yang lupa mensetting waktu pengiriman pada sistem Email di LabVIEW.

# **BAB 5**

## **KESIMPULAN DAN SARAN**

### <span id="page-44-1"></span><span id="page-44-0"></span>**5.1 Kesimpulan**

Berdasarkan penelitian yang telah dilakukan, maka dapat disimpulkan bahwa :

- 1. Pengiriman pesan SMS pemberitahuan tidak selalu lancar dikarenakan pembatasan jumlah pesan yang bisa dikirimkan melalui layanan penyedia dan juga akibat kondisi jaringan internet yang digunakan tidak bagus.
- 2. Hasil pembacaan pada sensor terkadang masih tidak menentu dan cepat mengalami perubahan kondisi.
- 3. Pengkondisian pada hasil pembacaan sensor kelembapan dan temperatur udara yang berdasarkan *smart rule* telah sesuai dengan apa yang dirancang dalam sistem.
- 4. *Logging data* pembacaan sensor bertipe file excel secara *real time* dengan jumlah 1 sampel selama 5 detik. Dan data akan dikirimkan secara otomatis kepada Email pengguna.
- 5. Hasil *logging data* kelembapan dan temperatur akan digunakan petani untuk mengevaluasi pertumbuhan jamur mereka.
- 6. Nilai temperature dan kelembapan yang ideal untuk pertumbuhan jamur adalah 70-90-% kelembapan dan 22-28°C.

## <span id="page-44-2"></span>**5.2 Saran**

Saran yang dapat diambil guna untuk pengembangan yang lebih lanjut dari sistem ini, maka diharapkan :

- 1. Untuk sistem yang lebih baik, gunakanlah fitur gateway yang berbayar
- 2. Untuk sistem yang lebih baik, gunakanlah *Wireless* sehingga tidak perlu ada masalahmasalah yang dihasilkan dari kabel.

### **DAFTAR PUSTAKA**

- <span id="page-45-0"></span>[1] Susilawati and B. Raharjo, "Budidaya Jamur Tiram ( Pleourotus ostreatus var florida ) yang ramah lingkungan," *BPTP sumatera Selatan*, no. 50, pp. 1–20, 2010.
- [2] A. Abdullah, S. Hardhienata, and A. Chairunnas, "Model Pengaturan Suhu Dan Kelembaban Pada Ruang Jamur Tiram Menggunakan Sensor Dht11 DanMikrokontroler," *J. Artic.*
- [3] H. Izzatul Islam *et al.*, "Sistem Kendali Suhu Dan Pemantauan Kelembaban Udara Ruangan Berbasis Arduino Uno Dengan Menggunakan Sensor Dht22 Dan Passive Infrared (Pir)," no. June 2017, pp. SNF2016-CIP-119-SNF2016-CIP-124, 2016.
- [4] A. Wibowo, "Sistem Monitoring Kelembaban Dan Suhu Ruang Berbasis Mikrokontroller At89S51 Dengan Antar Muka Port Serial," pp. 1–71, 2010.
- [5] Wirdaliza and Wildian, "Temperatur Berbasis Mikrokontroler At89S52 Dengan Sensor Hsm-20G," *J. Fis. Unand*, vol. 2, no. 1, pp. 54–63, 2013.
- [6] A. Budiman *et al.*, "AUTO HI-IS : Solusi Cerdas Budidaya Jamur Konsumsi dengan Automatic Humidity," 2015.
- [7] L. Self-heating and L. I. Output, "LM35 Precision Centigrade Temperature Sensors," no. November, pp. 1–13, 2013.
- [9] L. Aosong ELectronics Co, "Dht22 (Am2302)," vol. 22, pp. 1–10, 2015.
- [10] Aikon E Solution, "SMS Api", AikonSMS [Online]. Tersedia: https://aikonsms.co.in/apisms [Diakses: 19 Oktober 2018].

## <span id="page-45-1"></span>**LAMPIRAN**

## **1. Front panel LabVIEW**

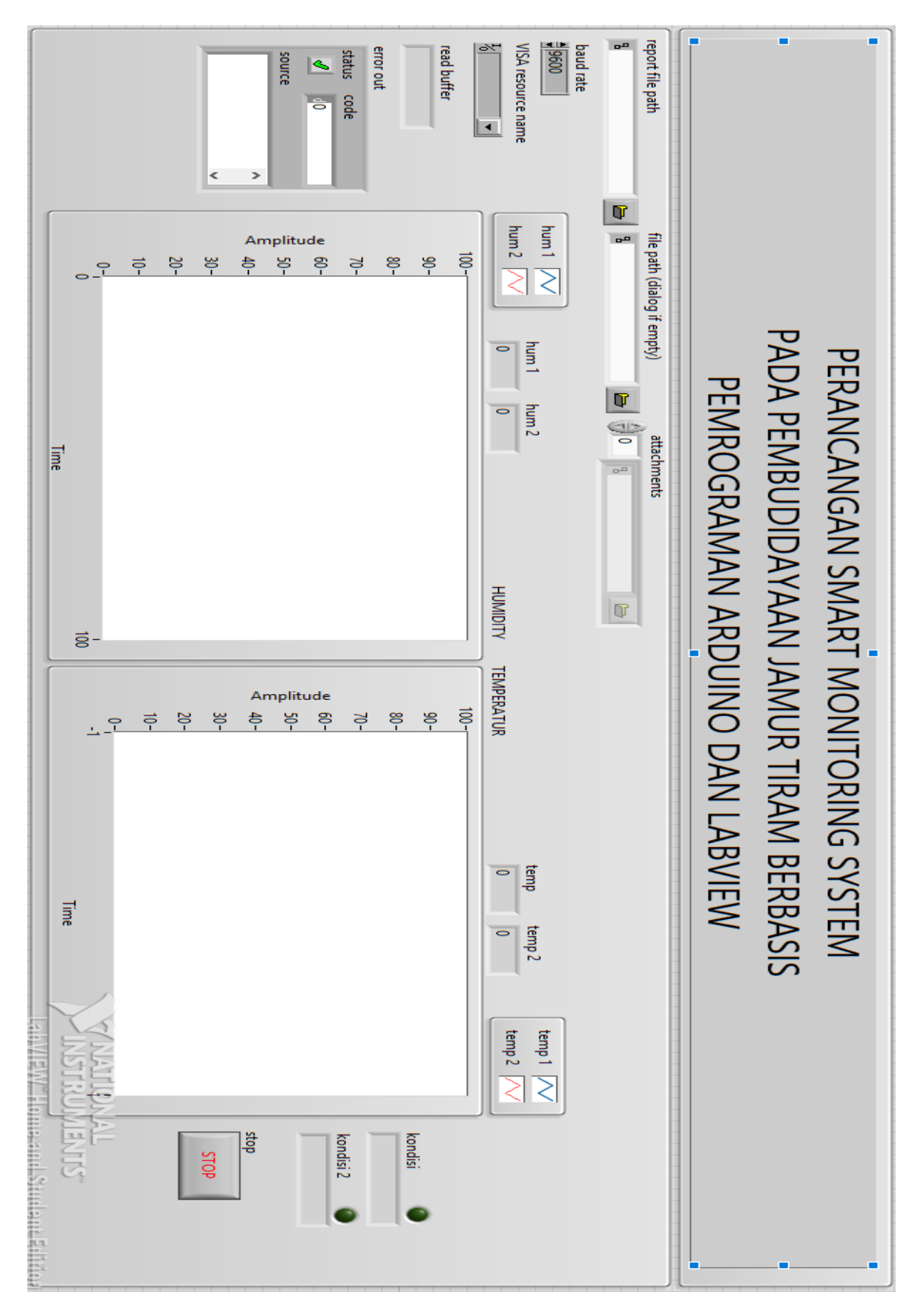

**2. Koding Arduino** #include "DHT.h"

```
#include<SoftwareSerial.h>
const int PIN DHT = 7;
const int PIN DHT2 = 8;
#define lm35pin A5
#define lm35pin2 A1
DHT dht(PIN_DHT, DHT22);
DHT dht2(PIN_DHT2, DHT22);
```

```
void setup()
```
#### {

```
 Serial.begin(115200);
 Serial.println("Informasi Kelembapan dan Suhu Udara");
 pinMode(6,OUTPUT);
 dht.begin();
 dht2.begin();
}
```

```
void loop()
```
## {

```
 int readTemp = analogRead(lm35pin);
int suhu = readTemp*0.49;
 int readTemp2 = analogRead(lm35pin2);
int suhu2 = readTemp2*0.49;
 int readHum = dht.readHumidity();
 int readHum2 = dht2.readHumidity();
 Serial.print(readHum);
 Serial.print(" ");
 Serial.print(readHum2);
 Serial.print(" ");
 Serial.print(suhu);
 Serial.print(" ");
 Serial.println(suhu2);
 delay(1000); //di[perlukan oleh DHT11}
```
## **3. Lampiran Kuisioner**

#### **Kuisioner Pembudidayaan Jamur**

#### **Tempat : Industri Jamur Rumahan, Kec. Suruh, Kab.Semarang**

#### **Waktu : Senin, 25 September 2017**

1. Jamur apa saja yang dibudidayakan ?

Jawab : Di industry jamur rumahan ini hanya memproduksi jamur tiram dan jamur kuping.

2. Langkah-langkah penanaman ?

Jawab : Langkah yang dipakai yaitu pencampuran baha, pemasukan bahan ke dalam baglog, kemudian baglog di panaskan (proses pasteurisasi), inokulasi dan inkubasi, setelah itu proses pemeliharaan sekitar 1 bulan , dan tahap terakhir yaitu pemanenan.

- 3. Pengaruh temperatur & kelembapan terhadap perkembangan jamur? Jawab : Temperatur dan kelembaban sangat mempengaruhi perkembangan jamur.
- 4. Berapakah temperature dan kelembaban yang ideal untuk masing-masing jamur? Jawab : Temperatur dan kelembaban sangat berpengaruh terhadap pertumbuhan jamur 65 – 90% untuk kelembapan dan 22 - 28°C dan temperatur.
- 5. Bagaimana cara untuk mengukur temperatur & kelembapan yang selama ini dipakai? Jawab : Untuk temperatur jamur tiram dan jamur kancing di industry jamur rumahan tidak terlalu di lihat karena di industri jamur rumahan hanya menggunakan kumbung saja jamur sudah bisa tumbuh.
- 6. Apa kendala yang dihadapi selama ini dalam menstabilkan temperatur dan kelembapan? Jawab : Kendala yang dihadapi yaitu di musim penghujan biasanya banyak baglog yang tidak mengeluarkan jamur, ataupun jamur mati sebelum layak untuk dipanen.
- 7. Berapa lama proses yang dibutuhkan dari pencampuran hingga panen? Jawab : Untuk proses pencampuran hingga panen sekitar 1 bulan hingga 40 hari.

## Dokumentasi :

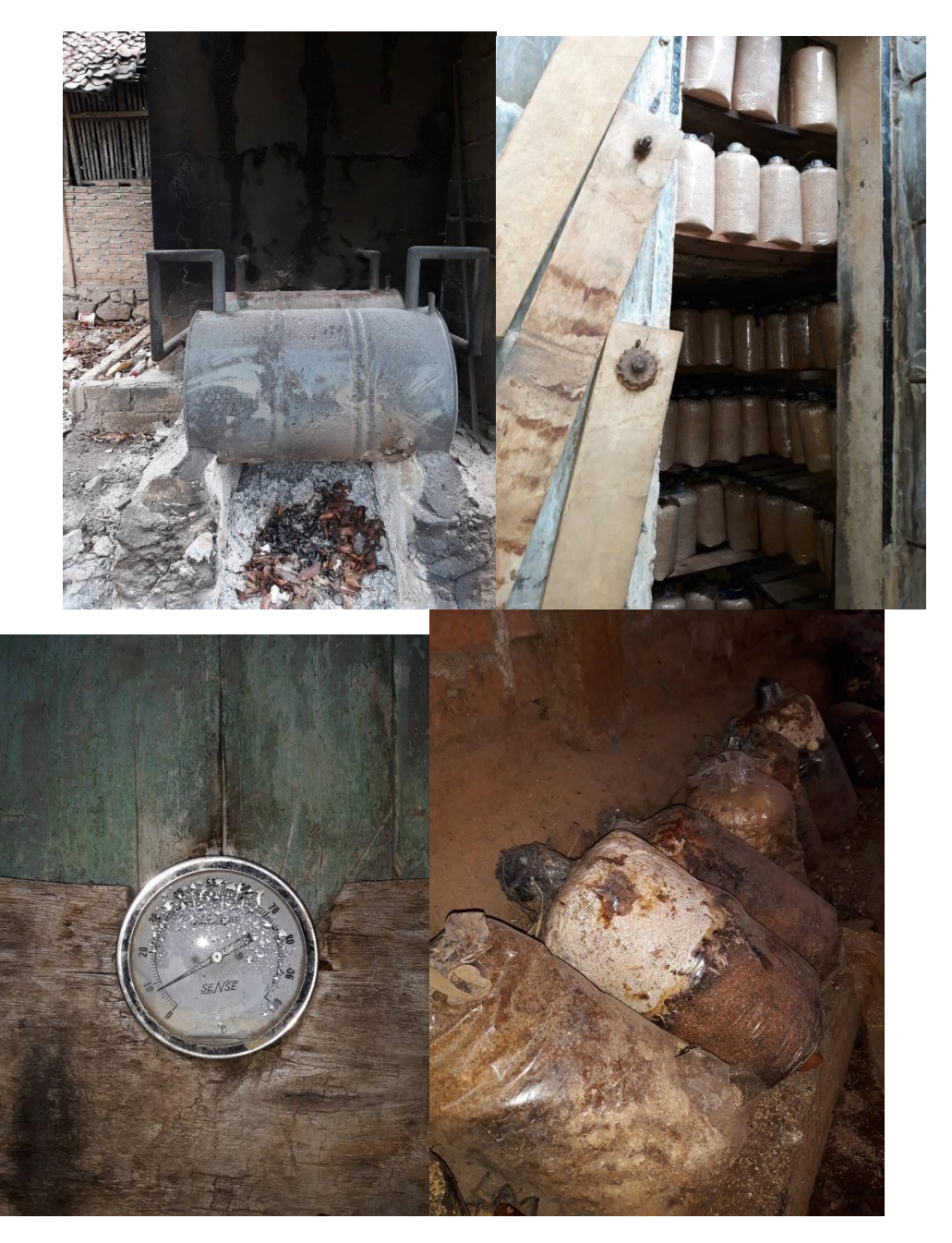

#### **4. Lampiran Kuisioner ke-2**

#### **Kuisioner Pembudidayaan Jamur**

#### **Tempat : Jejamuran, Kab. Sleman**

#### **Waktu : 28 September 2018**

1. Jamur apa saja yang dibudidayakan ?

Jawab : Jamur tiram ada namun Cuma sedikit, karena di jejamuran lebih banyak membudidayakan jamur kancing dan jamur merang.

2. Langkah-langkah penanaman ?

Jawab : Langkah sama seperti yang kebanyakan dipakai, yaitu 7 langkah pembudidayaan yaitu pencampuran media dan kompos, pemasukan bahan yang telah dicampur ke dalam baglog, penyeterilan bahan melalui proses pasteurisasi, inokulasi dan inkubasi, setelah itu proses pemeliharaan sekitar 30 – 40 hari, dan tahap terakhir yaitu pemanenan.

3. Pengaruh temperatur & kelembapan terhadap perkembangan jamur?

Jawab : Temperatur sangat berpengaruh dengan perkembangan jamur, karena dengan temperature yang tidak ideal maka akan mengakibatkan pertumbuhan jamur menjadi buruk bahkan menyebabkan jamur mati.

4. Kondisi temperature dan kelembaban yang ideal untuk masing-masing jamur?

Jawab : Temperature ideal untuk jamur merang yaitu  $32^{\circ}$ C hingga  $36^{\circ}$ C dengan kelembaban berkisar 90%, untuk jamur tiram yaitu 24 $\mathrm{^{\circ}C}$  hingga 28 $\mathrm{^{\circ}C}$  dengan kelembaban berkisar 80% hingga 90%, dan untuk jamur kancing dibutuhkan suhu sekitar 18<sup>o</sup>C dengan kelembaban berkisar 85%.

- 5. Bagaimana cara untuk mengukur temperatur & kelembapan yang selama ini dipakai? Jawab : Untuk pengukuran temperature menggunakan thermometer yang dipasang dibeberapa titik dan untuk kelembaban hanya memperkirakan bahwa suhu selalu ideal maka tidak ada pengukuran kelembaban.
- 6. Apa kendala yang dihadapi selama ini dalam menstabilkan temperatur dan kelembapan? Jawab : Kendala yang dihadapi untuk pengukuran temperature yaitu pengukur harus selalu mengecek keadaan dan memastikan bahwa temperature selalu ideal dan terjaga di area suhu ideal yang dibutuhkan oleh jamur.
- 7. Berapa lama proses yang dibutuhkan dari pencampuran hingga panen? Jawab : Untuk proses pencampuran hingga panen sekitar 5 Minggu hingga 40 hari

## Dokumentasi :

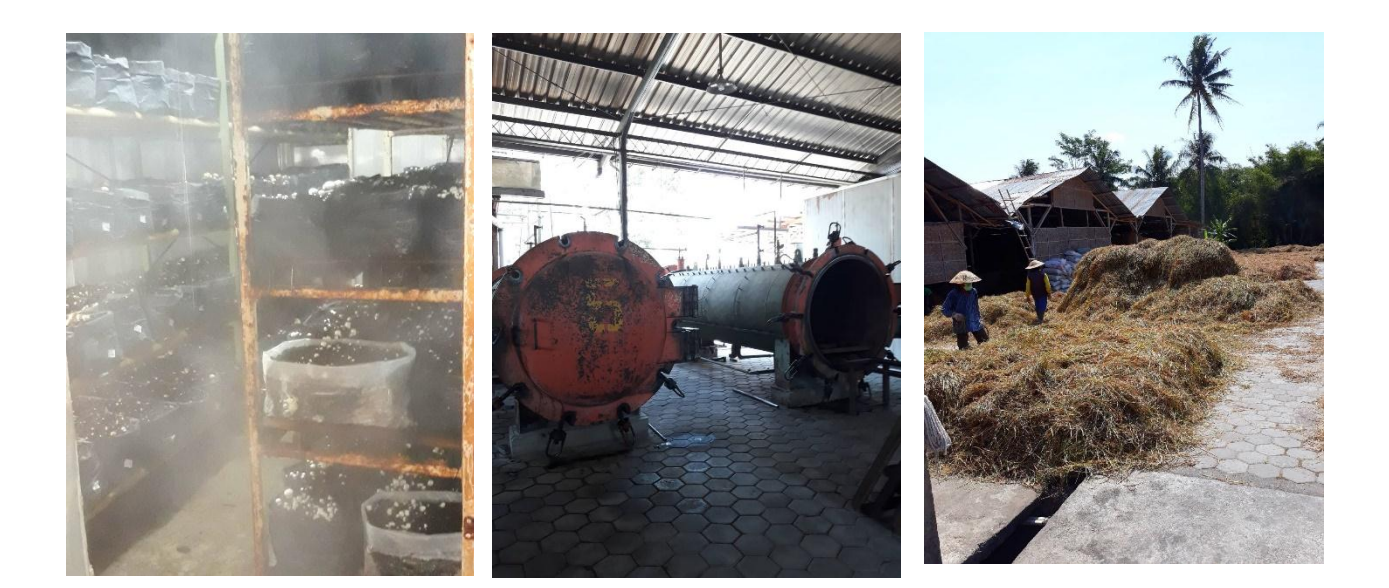

#### **5. Lampiran Kuisioner ke-3**

#### **Kuisioner Pembudidayaan Jamur**

#### **Tempat : Volva Indonesia, Kab. Sleman**

#### **Waktu : Kamis, 28 September 2017**

1. Jamur apa saja yang dibudidayakan ?

Jawab : di volva indonesia ini jamur tiramnya hanya diproduksi sedikit sekali. Lebih fokus pada jamur merang, shitake, kancing, kuping, dll

2. Langkah-langkah penanaman ?

Jawab : Langkah yang dipakai yaitu pencampuran bahan serbuk kayu ataupun bekas padi yang mengering dan kompos, kemudaian memasukan bahan ke dalam baglog, kemudian baglog di panaskan (proses pasteurisasi), inokulasi dan inkubasi, setelah itu proses pemeliharaan sekitar 1 bulan , dan tahap terakhir yaitu pemanenan. Untuk tiram. Namun jamur yang lain berbeda bed caranya

- 3. Pengaruh temperatur & kelembapan terhadap perkembangan jamur? Jawab : Temperatur dan kelembaban sangat mempengaruhi perkembangan jamur.
- 4. Berapakah temperature dan kelembaban yang ideal untuk masing-masing jamur? Jawab : 22 – 28 C untuk temperature dan 70 – 90% untuk kelembapan (jamur

tiram)

Jamur merang suhunya 30 – 38 C

Jamur yang lain pihak volva tidak mau memberitahu

- 5. Bagaimana cara untuk mengukur temperatur & kelembapan yang selama ini dipakai? Jawab : menggunakan alat termometer digital yang terhubung dengan komputer.
- 6. Apa kendala yang dihadapi selama ini dalam menstabilkan temperatur dan kelembapan? Jawab : Kendala yang dihadapi yaitu di musim penghujan biasanya banyak baglog

yang tidak mengeluarkan jamur, ataupun jamur mati sebelum layak untuk dipanen karena

banyaknya hama serangga kecil seperti lalat, kumbang khusus jamur.

7. Berapa lama proses yang dibutuhkan dari pencampuran hingga panen? Jawab : berbeda beda setiap jamur. Untuk tiram kurang lebih 1 bulan 35 hari

## Dokumentasi :

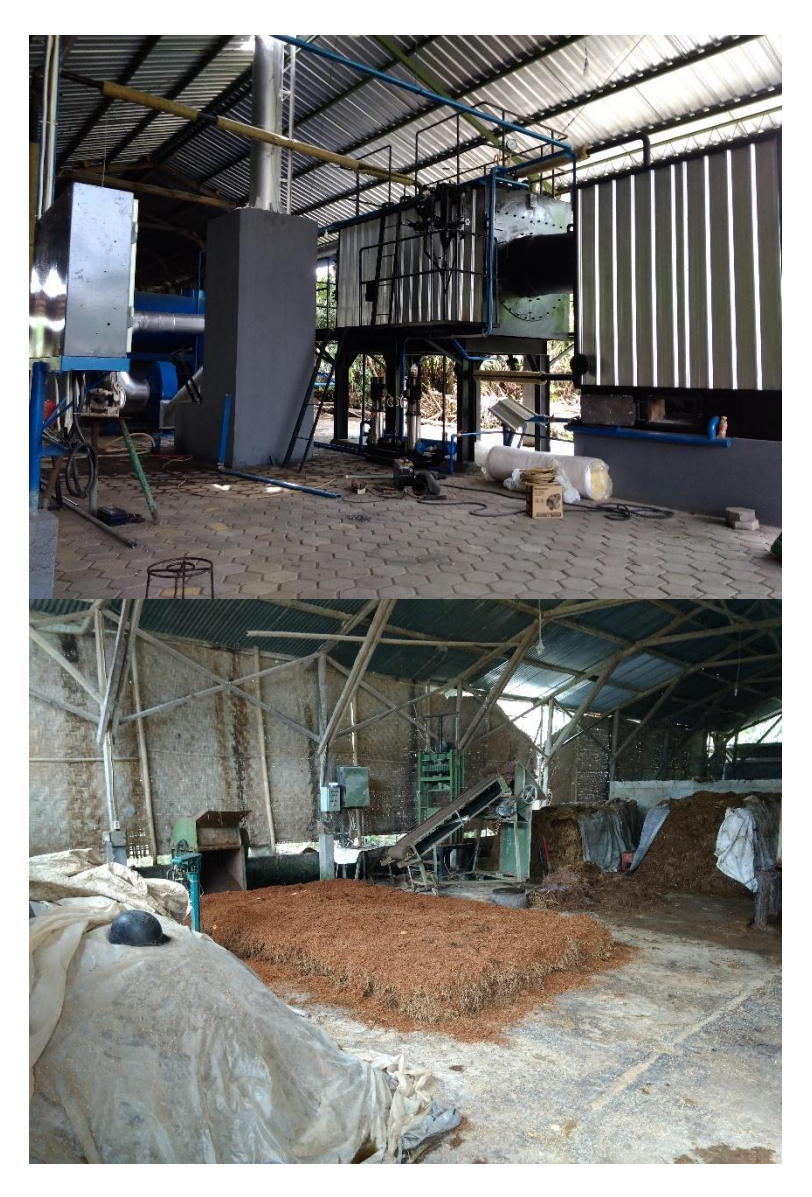

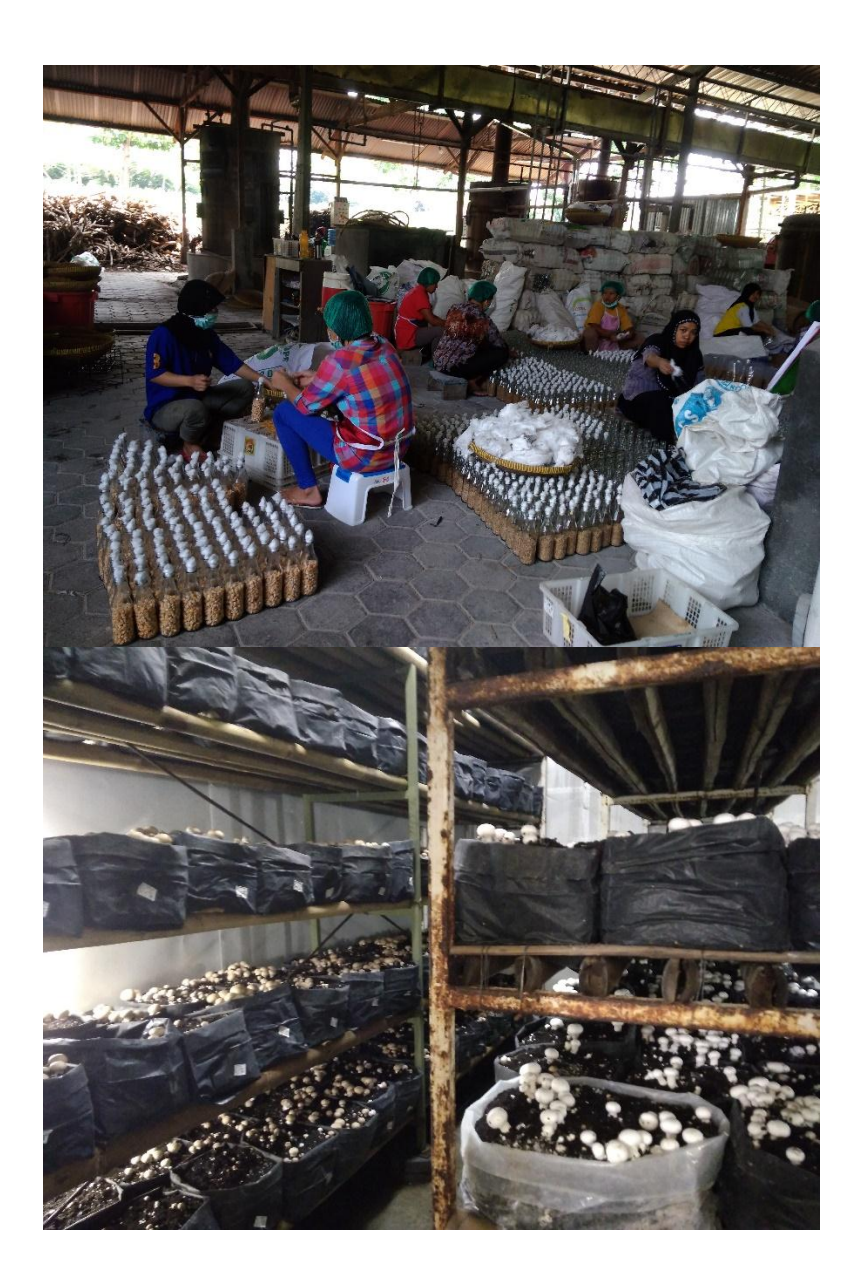

#### **6. Lampiran Kuisioner ke-4**

#### **Kuisioner Pembudidayaan Jamur**

#### **Tempat : Rumah Jamur Jogja, Jln. Magelang, Kab. Sleman**

#### **Waktu : Rabu, 27 September 2017**

- 8. Jamur apa saja yang dibudidayakan ? Jawab : Jamur tiram saja
- 9. Langkah-langkah penanaman ?

Jawab : Langkah yang dipakai yaitu pencampuran bahan serbuk kayu dan kompos, di press menggunakan alat pengepresan, kemudaian memasukan bahan ke dalam baglog, kemudian baglog di panaskan (proses pasteurisasi), inokulasi dan inkubasi, setelah itu proses pemeliharaan sekitar 1 bulan , dan tahap terakhir yaitu pemanenan.

- 10. Pengaruh temperatur & kelembapan terhadap perkembangan jamur? Jawab : Temperatur dan kelembaban sangat mempengaruhi perkembangan jamur sehingga jamur tidak gagal panen
- 11. Berapakah temperature dan kelembaban yang ideal untuk masing-masing jamur? Jawab : 22 – 28 C untuk temperature dan 70 – 90% untuk kelembapan
- 12. Bagaimana cara untuk mengukur temperatur & kelembapan yang selama ini dipakai? Jawab : menggunakan termometer digitlat
- 13. Apa kendala yang dihadapi selama ini dalam menstabilkan temperatur dan kelembapan? Jawab : Kendala yang dihadapi yaitu di musim penghujan biasanya banyak baglog yang tidak mengeluarkan jamur, ataupun jamur mati sebelum layak untuk dipanen karena banyaknya hama serangga kecil, serta iklim yang tidak menentu
- 14. Berapa lama proses yang dibutuhkan dari pencampuran hingga panen? Jawab : Untuk proses pencampuran hingga panen sekitar 1 bulan hingga 40 hari.

## Dokumentasi :

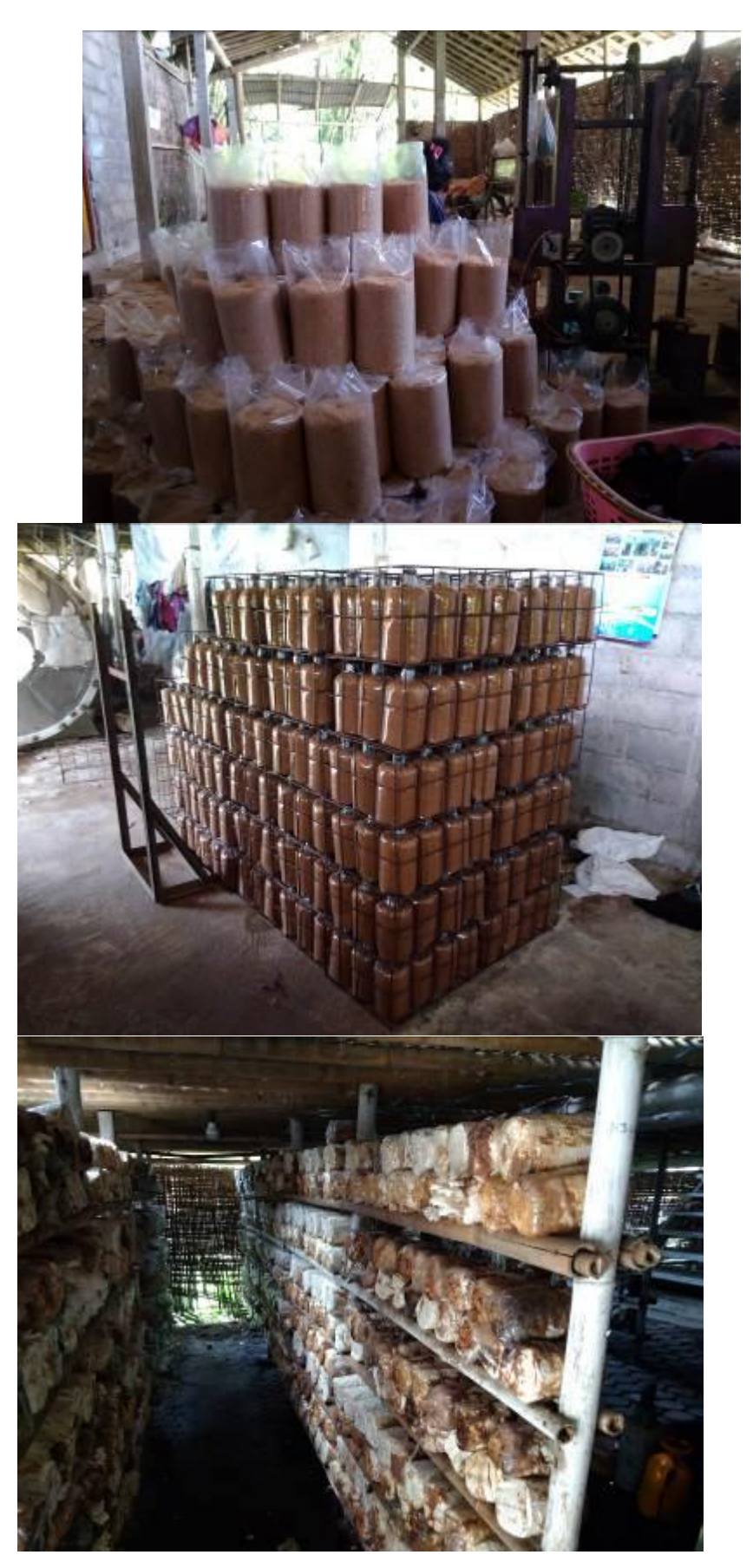

### **7. Lampiran Kuisioner ke-5**

#### **Kuisioner Pembudidayaan Jamur**

### **Tempat : Petani Jamur Mas Hari, Candikarang, sleman**

### **Waktu : Rabu, 30 Juli 2018**

### 15. Jamur apa saja yang dibudidayakan ? Jawab : Jamur tiram saja

- 16. Langkah-langkah penanaman ? Jawab : dilokasi petani pak hari hanya memanen yang sudah dimasukkan kedalam plastic oleh petani jamur yang lebih besar
- 17. Pengaruh temperatur & kelembapan terhadap perkembangan jamur? Jawab : Temperatur dan kelembaban sangat mempengaruhi perkembangan jamur sehingga jamur tidak gagal panen
- 18. Berapakah temperature dan kelembaban yang ideal untuk masing-masing jamur? Jawab : 22 – 28°C untuk temperature dan 60 – 90% untuk kelembapan
- 19. Bagaimana cara untuk mengukur temperatur & kelembapan yang selama ini dipakai? Jawab : tidak memiliki alat ukur sendiri, dan hanya menyiram jamur sesuai waktu yang sudah ditentukan. Dan kalau hujan, tidak di siram
- 20. Apa kendala yang dihadapi selama ini dalam menstabilkan temperatur dan kelembapan? Jawab : Kendala yang dihadapi yaitu biasanya kelembapan yang sangat tipis sekali dan suhu di siang hari yang terik. Serta saat hujan, kelembapan kadang melebihi standar.
- 21. Berapa lama proses yang dibutuhkan dari pencampuran hingga panen? Jawab : 1 bulan lebih.

#### Dokumentasi :

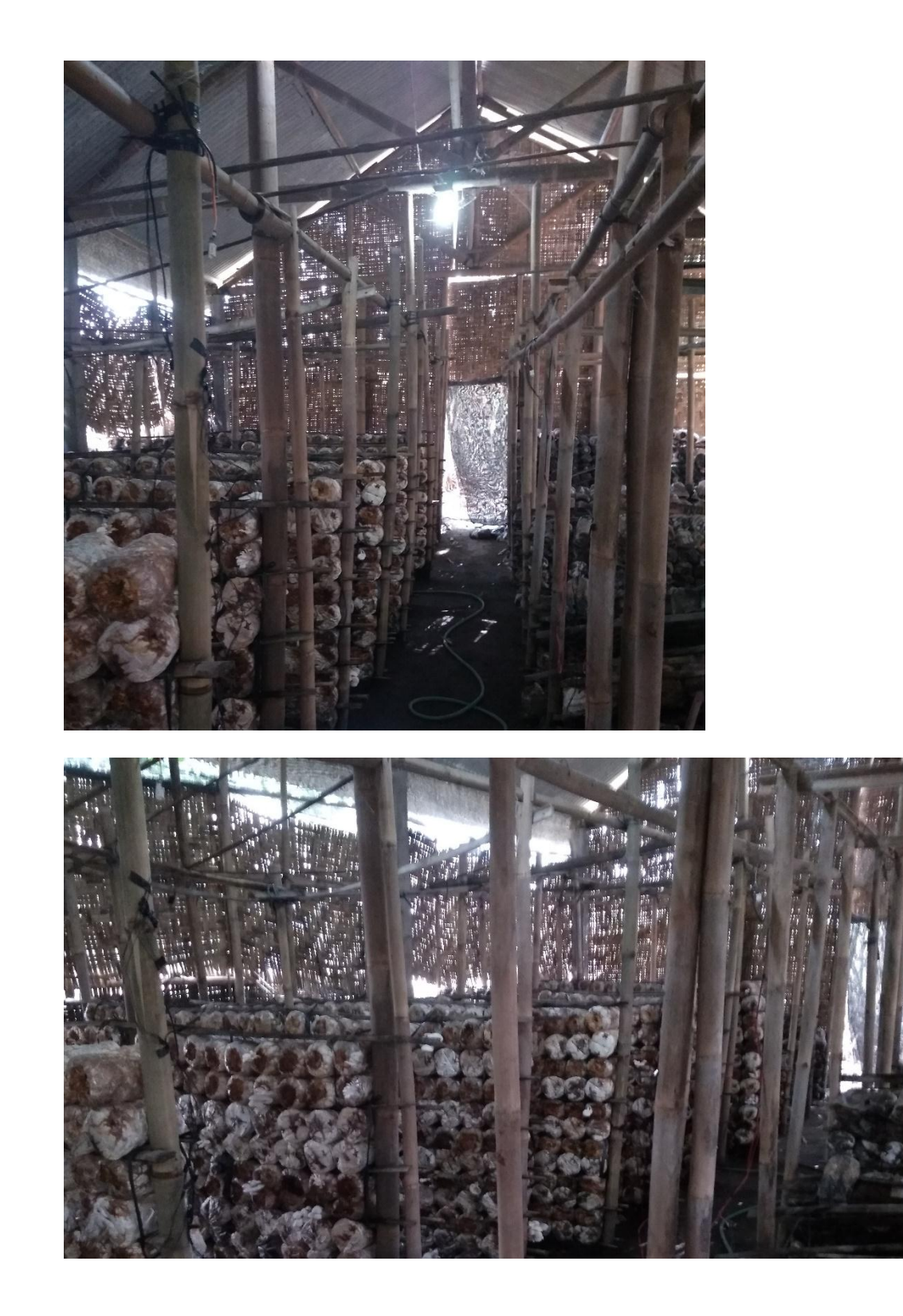